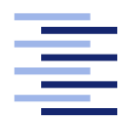

Hochschule für Angewandte Wissenschaften Hamburg **Hamburg University of Applied Sciences** 

# Bachelorarbeit

Viktor Kolbaja

Generischer Smart Home Controller auf Android™ OS

Fakultät Technik und Informatik Studiendepartment Informatik

Faculty of Engineering and Computer Science Department of Computer Science

Viktor Kolbaja

## Generischer Smart Home Controller auf Android™ OS

Bachelorarbeit eingereicht im Rahmen der Bachelorprüfung

im Studiengang Bachelor of Science Technische Informatik am Department Informatik der Fakultät Technik und Informatik der Hochschule für Angewandte Wissenschaften Hamburg

Betreuender Prüfer: Prof. Dr. Gunter Klemke Zweitgutachter: Prof. Dr. Birgit Wendholt

Eingereicht am: 14. August 2012

#### Viktor Kolbaja

#### Thema der Arbeit

Generischer Smart Home Controller auf Android™ OS

#### Stichworte

Android™, Smart Home, Controller, Fernbedienung, SmartHomeController, Living Place, Plugin, generisch

#### Kurzzusammenfassung

Der steigender Trend von Smarttechnologien in einer Smart Home Umgebung erfordert neue Bedienmöglichkeiten und Bedienkonzepte, was oft zur Vernachlässigung der konventionellen Steuerung führt, besonderes innerhalb einer Laborumgebung, wie Living Place an der HAW-Hamburg. Diese Bachelorarbeit befasst sich mit der Entwicklung einer Software, die Steuerung der Komponenten des Living Place übernimmt. Dabei spielt die Erweiterung der Funktionalität mittels Plug-ins eine zentrale Rolle.

Viktor Kolbaja

#### Title of the paper

Generic Smart Home Controller on Android™ OS

#### Keywords

Android™, Smart Home, Controller, Remote, SmartHomeController, Living Place, Plug-in, generic

#### Abstract

The rising trend of smart technologies in a smart home environment requires new control options and control concepts, which often leads to neglect of the conventional control, particularly within a laboratory environment, such as Living Place at the HAW in Hamburg. This bachelor thesis deals with the development of software that controls the components of the living takes place. Extension of functionality through plugins plays a central role.

# Inhaltsverzeichnis

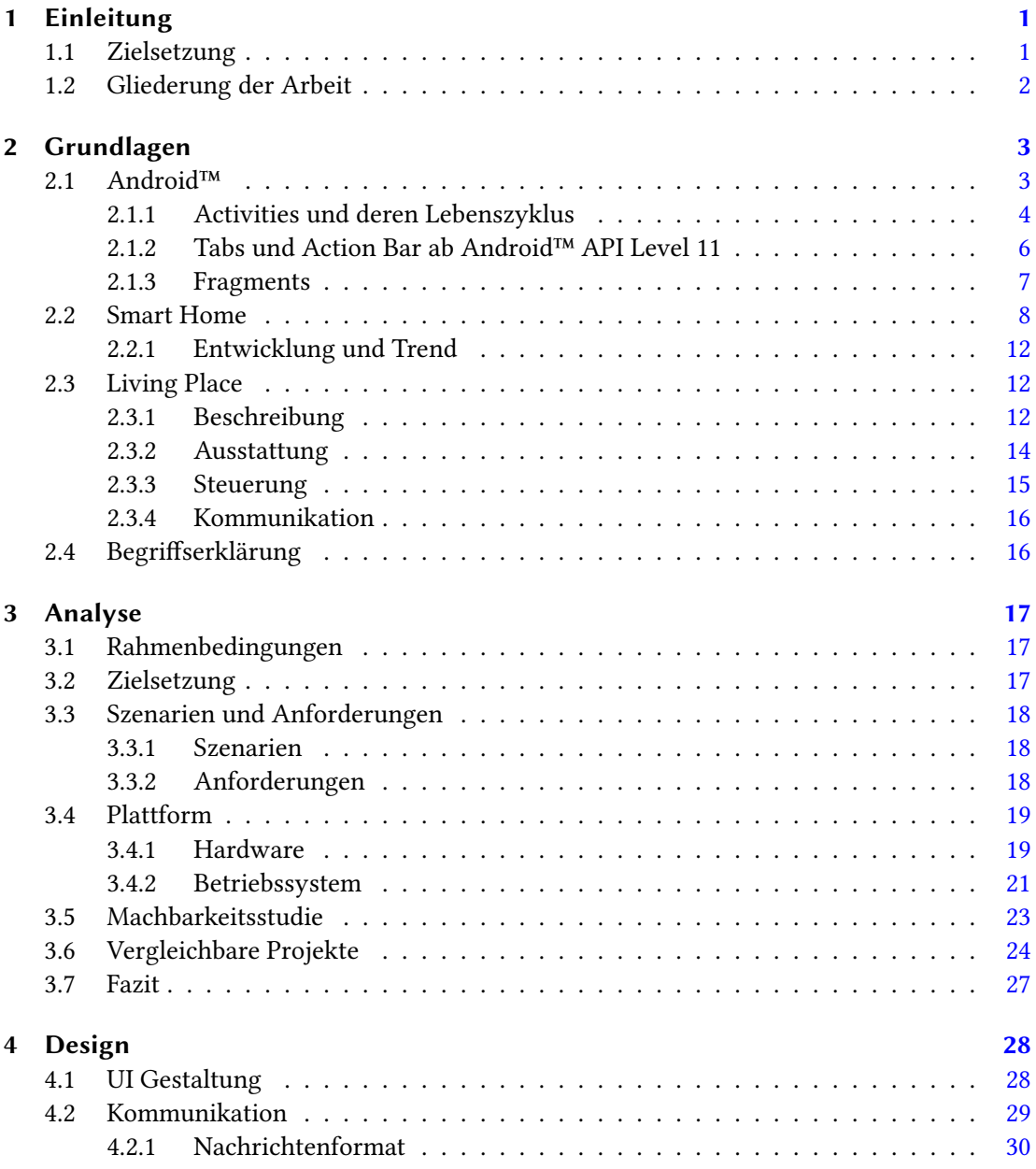

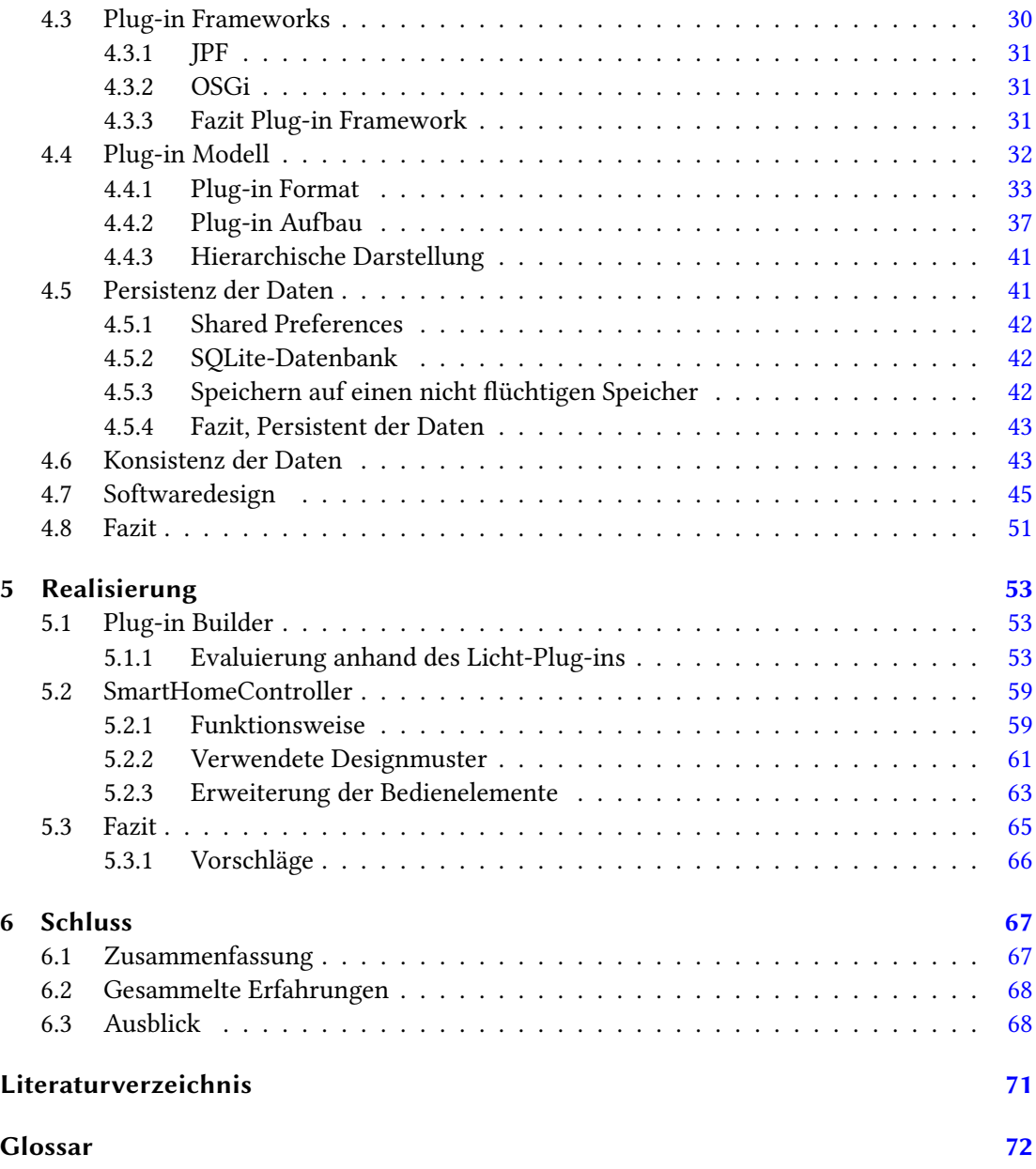

# Abbildungsverzeichnis

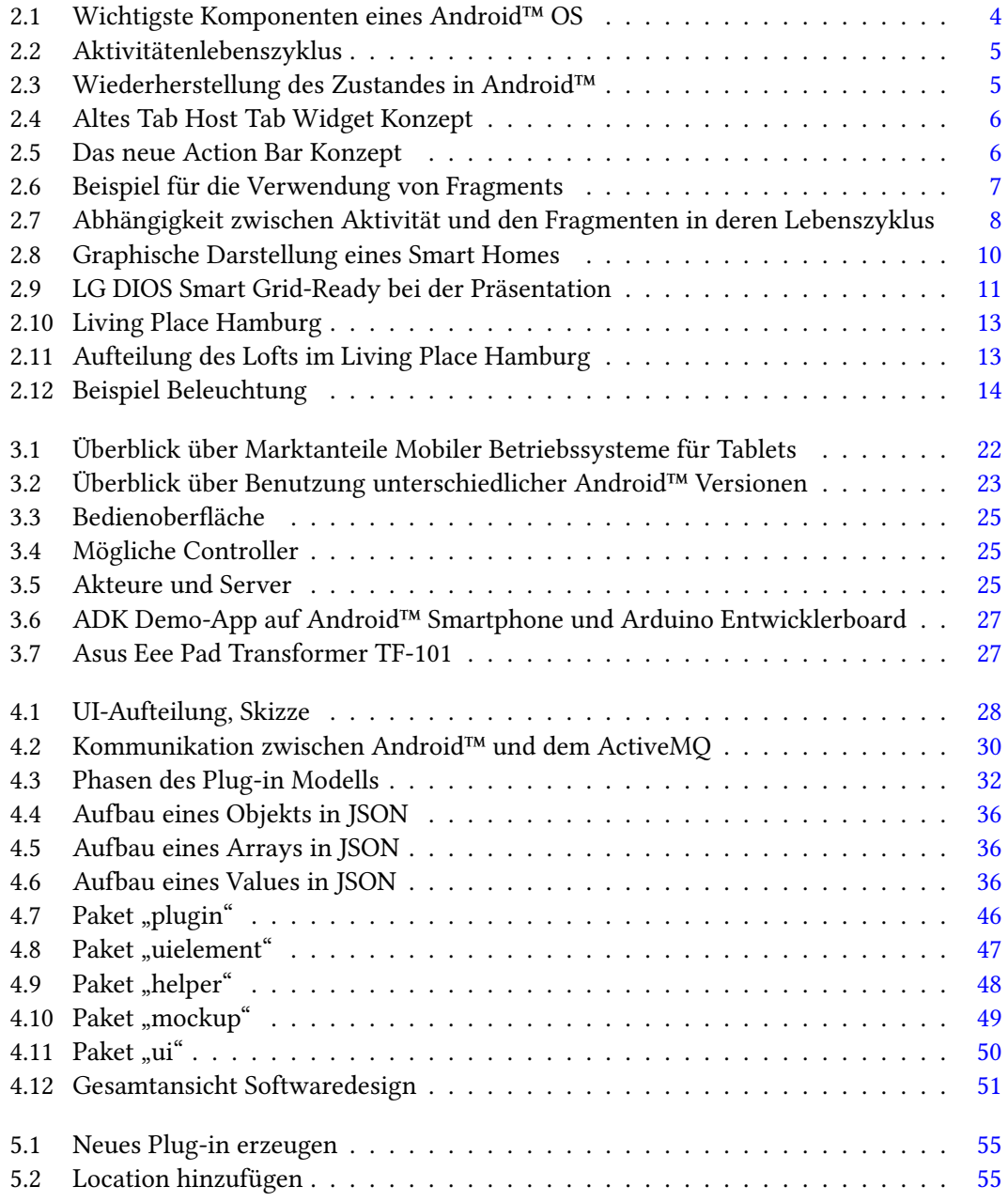

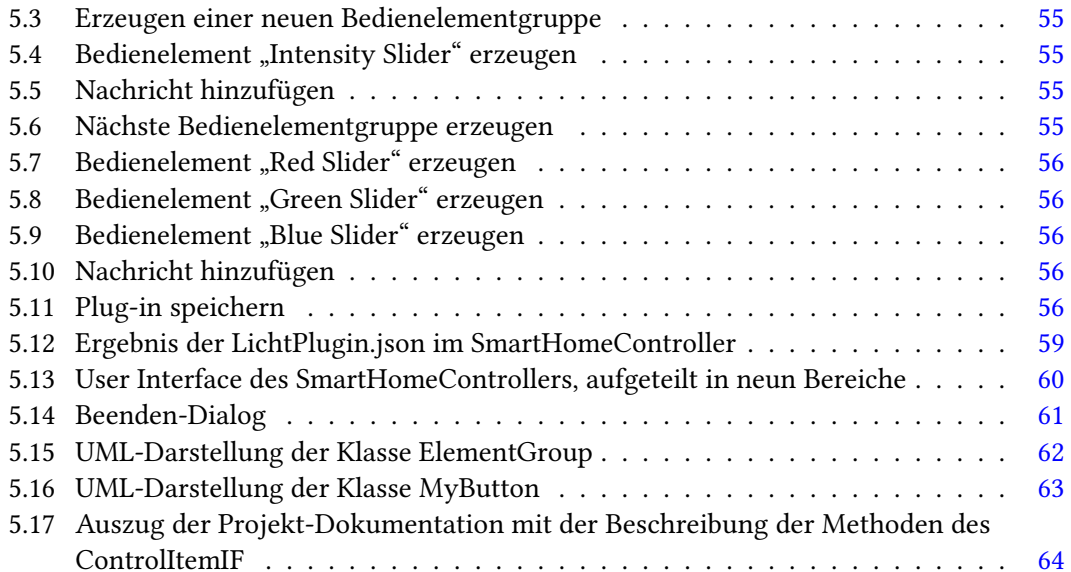

# Listings

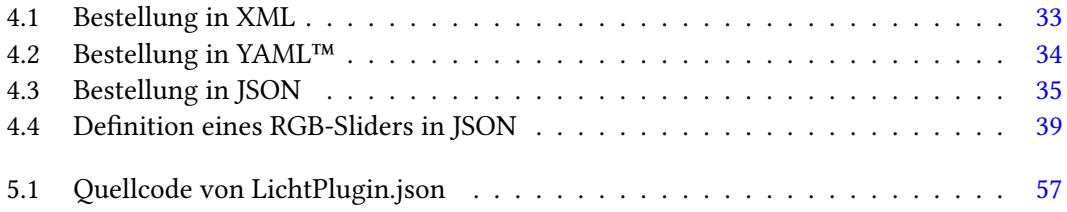

## <span id="page-8-0"></span>1 Einleitung

Als am 12.08.1981 der IBM 5150 den Personal Computer Markt eroberte und der Computer den Einzug ins Wohnzimmer feierte, konnten sich viele Menschen nicht vorstellen, wie eng das Leben des Menschen mit einem Computer in 31 Jahren verknüpft sein wird. Wenn damals es noch sehr viele Skeptiker bezüglich der Zugehörigkeit eines Computers zum modernen Leben gab, zweifelt heute kaum einer daran. Computer sind in den Jahren kleiner und unsichtbarer geworden. Viele von denen werden von uns nicht mehr als solche wahrgenommen. Computer sind überall zu finden, in Fahrkarten- oder Parkscheinautomaten, in den Mobiltelefonen, Fernseher oder auch im Kaffeeautomat. Sogar die Plastikkarten, wie die Kreditkarten oder Krankenversichertenkarte, sind im Grunde Computer. Eingebettete Systeme (Embedded Systems) ist der Technologietrend des 21 Jahrhunderts.

"Unter Embedded Systems (ES) versteht man Computersysteme, die in Geräten, Anlagen und Maschinen eingebettet sind und spezielle Anwendungen abarbeiten. . .

... Ein Embedded System hat genau definierte Aufgaben; es bildet soft- und hard-waremäßig eine funktionale Einheit, die nur diese definierten Aufgaben erfüllt. . . "[1](#page-8-2)

Eingebettete Systeme eröffnen mehr Einsatzgebiete für den Computer. Einer davon ist das Eigenheim. Smart Home oder Intelligente Wohnung einer der Trends der letzten Jahren, der auf Eingebetteten Systemen aufbaut. Computer und Mikrocontroller übernehmen dort unterschiedlichste Aufgaben: von der Klimasteuerung bis zum Kaffeekochen ist alles möglich.

Auch das Living Place an der HAW-Hamburg beschäftigt sich mit den Themen Smart Home und Ambient Intelligence.

## <span id="page-8-1"></span>1.1 Zielsetzung

Das Ziel dieser Arbeit ist es einen generischen Smart Home Controller für das Living Place zu entwickeln. Der Controller soll eine Art Fernbedienung für alle schon vorhandenen, sowie

<span id="page-8-2"></span><sup>&</sup>lt;sup>1</sup>http://www.itwissen.info/definition/lexikon/Embedded-System-ES-embedded-system.html, abgerufen am [27.07.2012](http://www.itwissen.info/definition/lexikon/Embedded-System-ES-embedded-system.html)

die zukünftigen Installationen werden. Die zu entwickelnde Software soll ein Plug-in Host werden, der Plug-ins aufnimmt und dadurch die Steuerung neuer Komponenten des Living Place übernimmt. Es soll ein Plug-in-Konzept erarbeitet werden, der eine Plug-in-Entwicklung ohne gesonderte Programmierkenntnisse voraussetzt.

Um die Umsetzbarkeit demonstrieren zu können, soll ein Prototyp der Anwendung entwickelt werden, der grundlegende Funktionalität realisiert. Zudem sollen Plug-ins, für die im Living Place bereits vorhandene Komponente bzw. Installationen, erstellt werden. Das Zusammenspiel der Plug-ins mit dem Prototyp soll anhand eines Funktionstest demonstriert werden.

## <span id="page-9-0"></span>1.2 Gliederung der Arbeit

Die Arbeit besteht aus sechs Kapiteln. Die Einleitung gibt einen kurzen Überblick über das Themengebiet, beschreibt die Zielsetzung, sowie die Gliederung der Arbeit.

Das Kapitel Grundlagen, vermittelt das Basiswissen über für die Arbeit wichtige Themengebiete.

Im dritten Kapitel Analyse wird die Problemstellung, sowie Rahmenbedienungen analysiert und Anforderungen formuliert. Eine Basis für das Projekt gefunden und die Machbarkeitsstudie durchgeführt, sowie im Fazit das Kapitel zusammengefasst.

Das Kapitel Design befasst sich mit der Gestaltung des User Interfaces und der Kommunikation. Ein Plug-in Modell wird erarbeitet, sowie über die Persistenz und Konsistenz der Daten diskutiert, sowie das Kapitel im Fazit zusammengefasst.

Im fünften Kapitel Realisierung wird die entwickelte Software beschrieben, Funktionsweise erklärt, sowie Vorschläge zur Erweiterung und Verbesserung vorgestellt.

Zum Schluss wird die Arbeit noch ein Mal zusammengefasst, über die gesammelte Erfahrungen diskutiert und ein Ausblick in die Zukunft gegeben.

## <span id="page-10-0"></span>2 Grundlagen

In diesem Kapitel werden Grundlagen zu den für diese Arbeit relevanten Themen vermittelt. Unter anderem zur Android™-Plattform, Smart Home und Living Place.

## <span id="page-10-1"></span>2.1 Android™

Android™ ist eine von Google und Open Handset Alliance entwickelte Softwareplattform für mobile Endgeräte, wie z.B Smartphones. Diese Softwareplattform besteht aus einem auf Linux basierendem Betriebssystem, einer Laufzeitumgebung<sup>[1](#page-10-2)</sup>, umfangreichen Bibliotheken, sowie fertigen Schlüsselapplikationen, wie z.B. Telefon- oder SMS-App. Die Abbildung [2.1](#page-11-1) zeigt nochmals die wichtigsten Komponente einer Android™-Softwareplattform. Die Benutzung von Android™ ist kostenlos. Große Teile der Plattform sind Open-Source. Applikationen der Drittanbieter sind mit Plattformapplicationen gleichberechtigt. Als Programmiersprache wird Java eingesetzt. Der Start von Android™ wurde offiziell im November 2007 angekündigt. Das erste mobile Gerät mit Android™ OS war das HTC bzw. T-Mobile G1, der am 22. Oktober 2008 in der USA und am 02. Februar 2009 in Deutschland auf den Markt gekommen ist.[\(Mosemann](#page-77-1) [und Kose,](#page-77-1) [2009,](#page-77-1) Kapitel 1)

Zum Zeitpunkt der Erstellung dieser Arbeit ist die aktuelle Android™ Version 4.1, die den Namen "Jelly Bean" trägt. Die Aktuelle API hat den Level 16 erreicht.<sup>[2](#page-10-3)</sup>

<span id="page-10-2"></span><sup>1</sup>Dalvik VM

<span id="page-10-3"></span><sup>2</sup> [http://developer.android.com/about/dashboards/index.html, abgerufen am 02.08.2012](http://developer.android.com/about/dashboards/index.html)

#### 2 Grundlagen

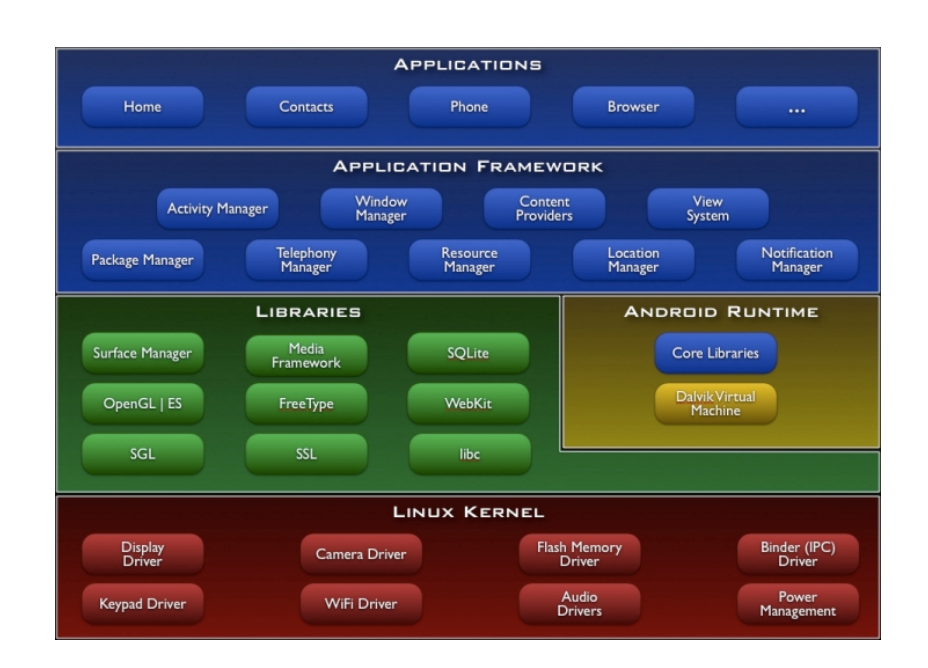

<span id="page-11-1"></span>Abbildung 2.1: Wichtigste Komponenten eines Android™ OS [Quelle: http://developer.android.com/images/system-architecture.jpg](http://developer.android.com/images/system-architecture.jpg)

#### <span id="page-11-0"></span>2.1.1 Activities und deren Lebenszyklus

"Aktivitäten (Unterklassen der android.app.Activity) stellen den sichtbaren Teil einer Android™-Applikation dar. Eine Aktivität repräsentiert eine Interaktion mit dem Benutzer, und oftmals kann man die Screens einer Android™-Applikation 1:1 auf Activity-Klassen abbilden. . . Sobald eine Aktivität mittels der Callback-Methode onCreate() vom System und meist vom Anwender durch direkte Interaktion gestartet wurde, durchläuft Sie einen Aktivitätenlebenszyklus, der durch mehrere Callback-Methoden gesteuert wird. . . " [\(Haiges,](#page-77-2) [2011,](#page-77-2) Kap. 1.5, S.23)

Ein Aktivitätenlebenszyklus sieht, wie in der Abbildung [2.2](#page-12-0) dargestellt ist, aus. Jede Applikation durchläuft diesen Zyklus. Dabei ist aber zu bedenken, dass allein das Android™ System entscheidet, wann welche Aktivität mittels dieser Callback-Methoden in den Vordergrund oder Hintergrund verschoben wird, von einer anderen Aktivität abgelöst wird oder gar beendet wird. Aus diesem Grund ist es in der Android™-Programmierung üblich, die grafischen Elemente einer Aktivität in der onCreate()-Methode neu zu erstellen bzw. wiederherzustellen und die onSaveInstanceState()-Methode zu benutzen um den Zustand der Aktivität zu speichern. Die Abbildung [2.3](#page-12-1) stellt diesen Ablauf grafisch dar.

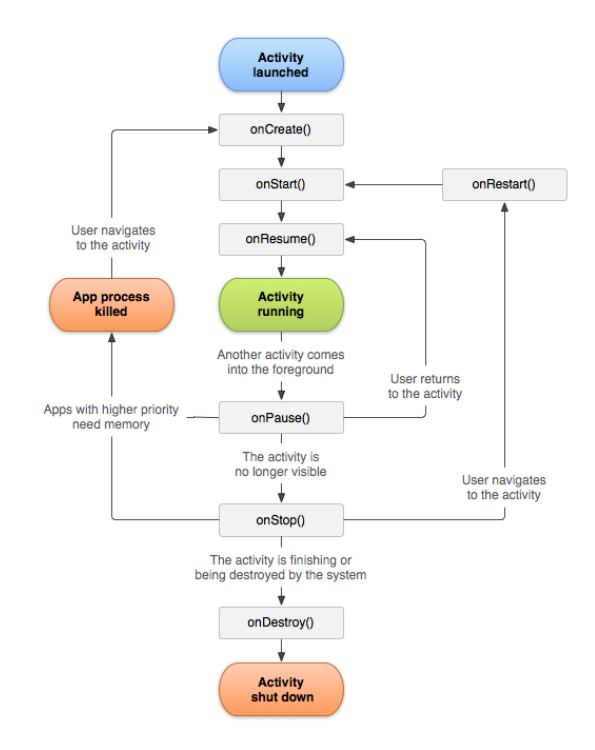

<span id="page-12-0"></span>Abbildung 2.2: Aktivitätenlebenszyklus [Quelle: http://developer.android.com/images/activity\\_lifecycle.png](http://developer.android.com/images/activity_lifecycle.png)

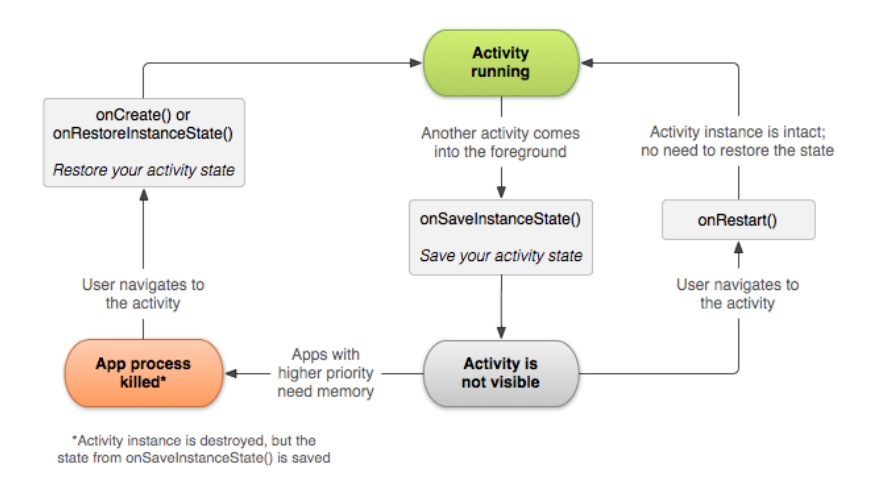

<span id="page-12-1"></span>Abbildung 2.3: Wiederherstellung des Zustandes in Android™ [Quelle: http://developer.android.com/images/fundamentals/restore\\_instance.png](http://developer.android.com/images/fundamentals/restore_instance.png)

#### <span id="page-13-0"></span>2.1.2 Tabs und Action Bar ab Android™ API Level 11

Bis API Level 11 war es für die Programmierung der Tabs üblich auf den Tab-Host und Tab-Widget Konzept zurückzugreifen. Dabei repräsentiert eine Aktivität einen Tab-Widget und wird vom Tab-Host aufgenommen und verwaltet. Seit API Level 11 ist dieses Konzept allerdings veraltet und sollte nicht mehr genutzt werden. Stattdessen gibt es ein neues Konzept der Action Bar. Dabei sollte jedes Tab nicht mehr einer Aktivität entsprechen, sondern einem Fragment und wird von der Action Bar aufgenommen und verwaltet. Action Bar ist aber mehr als nur ein Tab-Host. Diese verbindet mehrere Bedienelemente, wie Name und Logo einer Application, Tabbereich, Menübereich und Bereich für Action Buttons. Seit API 11 bis API 13 war die Action Bar nur den Tablets vorbehalten seit API 14 ist die Action Bar auch für Smartphones verfügbar. Die Abbildung [2.4](#page-13-1) zeigt den alten Tab-Konzept, die Abbildung [2.5](#page-13-2) stellt dagegen das neue Action Bar Konzept dar.

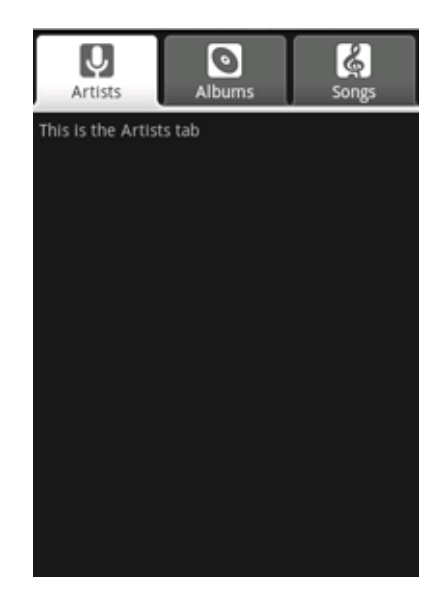

Abbildung 2.4: Altes Tab Host Tab Widget Konzept

<span id="page-13-2"></span><span id="page-13-1"></span>[Quelle: http://developer.android.com/resources/tutorials/views/images/hello-tabwidget.png](http://developer.android.com/resources/tutorials/views/images/hello-tabwidget.png)

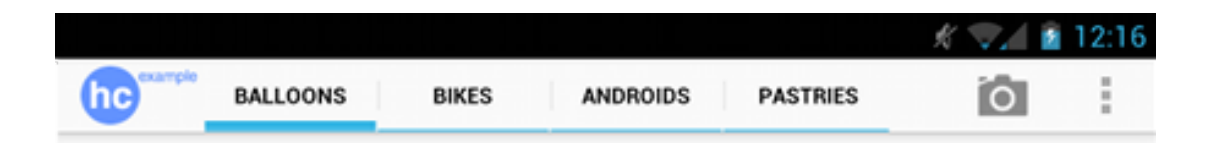

Abbildung 2.5: Das neue Action Bar Konzept [Quelle: http://developer.android.com/images/ui/actionbar.png](http://developer.android.com/images/ui/actionbar.png)

#### <span id="page-14-0"></span>2.1.3 Fragments

"Fragments are not widgets, like Button or EditText. Fragments are not containers, like LinearLayout or RelativeLayout. Fragments are not activities. Rather, fragments aggregate widgets and containers. Fragments then can be placed into activities—sometimes several fragments for one activity, sometimes one fragment per activity. And the reason for this is the variation in Android™ screen sizes." [\(Allen und Murphy,](#page-77-3) [2012,](#page-77-3) S.307)

Die Idee der Fragmente ist es die Darstellung auf unterschiedlichen Bildschirmen der Android™- Geräte zu ermöglichen. Vor allem sind die Unterschiede zwischen den Tablets und Smartphones, was die Bildschirmgröße angeht, sehr groß. Um den Programmieraufwand zu verkleinern und keinen doppelten Code für beide Gerätegruppen zu erzeugen, werden Fragments eingesetzt. Die Abbildung [2.6](#page-14-1) stellt noch mal die Verwendung von Fragments bildlich dar. Dabei beinhaltet die Aktivität eines Tablets zwei Fragmente und die des Smartphones lediglich einen. Die Fragmente selbst sind aber in beiden Fällen identisch.

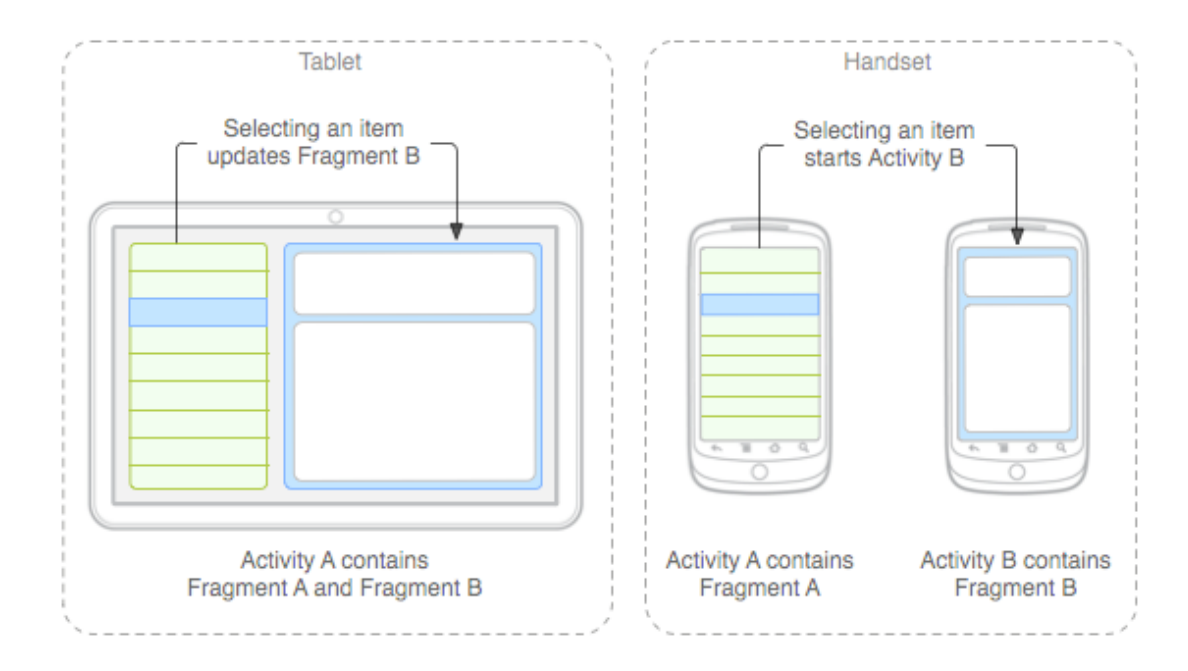

<span id="page-14-1"></span>Abbildung 2.6: Beispiel für die Verwendung von Fragments [Quelle: http://developer.android.com/images/fundamentals/fragments.png](http://developer.android.com/images/fundamentals/fragments.png)

Eine weitere Besonderheit, die Fragmente mit sich bringen, ist die Tatsache, dass man jetzt Applikationen erstellen kann, die aus lediglich einer einzelnen Aktivität bestehen.

Da Fragmente in ihrer Struktur sehr den Aktivitäten ähneln, heben diese ebenfalls einen Lebenszyklus, der dem Lebenszyklus einer Aktivität sehr ähnlich ist. Die Abbildung [2.7](#page-15-1) verdeutlicht nochmal die Ähnlichkeit, Abhängigkeit, sowie die Unterschiede zwischen Aktivitätenlebenszyklus und dem Lebenszyklus der Fragmente.

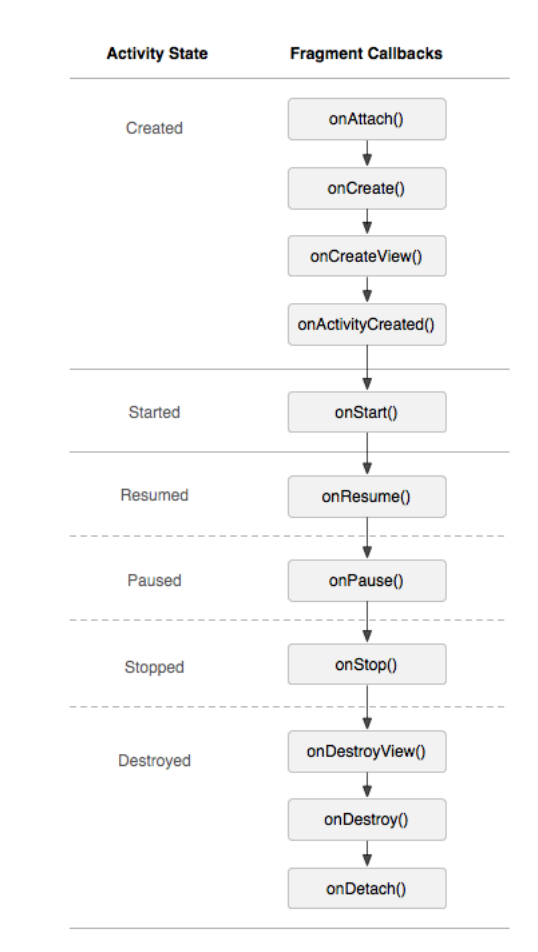

<span id="page-15-1"></span>Abbildung 2.7: Abhängigkeit zwischen Aktivität und den Fragmenten in deren Lebenszyklus [Quelle: http://developer.android.com/images/activity\\_fragment\\_lifecycle.png](http://developer.android.com/images/activity_fragment_lifecycle.png)

## <span id="page-15-0"></span>2.2 Smart Home

Schon im Jahr 1988 verwendete Mark Weiser erstmals den Begriff "Ubiquitous Computing". In dem Artikel "The Computer for the 21st Century" [\(Weiser,](#page-78-0) [1991\)](#page-78-0) beschreibt Weiser seine Vision von der "Allgegenwärtigkeit der Computer im 21 Jahrhundert". Weisers Vision beschreibt das

Leben eines Menschen umgeben von Computern, die sich der Umgebung anpassen und sich in das Leben eines Menschen integrieren um dieses zu erleichtern und zu unterstützen.

"Ubiquitous computing names the third wave in computing, just now beginning. First were mainframes, each shared by lots of people. Now we are in the personal computing era, person and machine staring uneasily at each other across the desktop. Next comes ubiquitous computing, or the age of calm technology, when technology recedes into the background of our lives." –Mark Weiser<sup>[3](#page-16-0)</sup>

Heute, nach über 20 Jahren ist die Vision von Weiser Realität geworden. Begriffe, wie Smartphone, Smart-TV oder Smart Home prägen unseren Alltag. Dabei bedeutet der neue Wortzusatz "Smart"-clever<sup>[4](#page-16-1)</sup>. Durch das Integrieren von Computern in die uns allen bekannte Gegenstände wird diesen eine gewisse Intelligenz gewährt. Solche Geräte sind dann in der Lage selbständig zu agieren bzw. auf äußere Einflüsse zu reagieren.

"Das Smart Home ist ein privat genutztes Heim (z. B. Eigenheim, Mietwohnung), in dem die zahlreichen Geräte der Hausautomation (wie Heizung, Beleuchtung, Belüftung), Haushaltstechnik (wie z. B. Kühlschrank, Waschmaschine), Konsumelektronik und Kommunikationseinrichtungen zu intelligenten Gegenständen werden, die sich an den Bedürfnissen der Bewohner orientieren. Durch Vernetzung dieser Gegenstände untereinander können neue Assistenzfunktionen und Dienste zum Nutzen des Bewohners bereitgestellt werden und einen Mehrwert generieren, der über den einzelnen Nutzen der im Haus vorhandenen Anwendungen hinausgeht" [\(Strese u. a.,](#page-77-4) [2010,](#page-77-4) Seite 8)

Die Abbildung [2.8](#page-17-0) stellt die wichtigsten Einheiten eines Smart Homes grafisch dar. Wie man aus der Grafik [2.8](#page-17-0) erkennt, setzt ein Smart Home auf einem Heimnetzwerk auf. Das Netzwerk kann dabei unterschiedliche Übertragungsmedien und Protokolle verwenden. Des weiteren benötigt jedes Smart Home die smarten Geräte, die miteinander mittels Netzwerk verbunden werden. Und zuletzt sind es die Anwendungen, die die Intelligenz und Funktionalität eines Smart Homes ausmachen.

Der Trend des Smart Homes entwickelt sich im wesentlichen in vier Marktsegmenten [\(Strese](#page-77-4) [u. a.,](#page-77-4) [2010,](#page-77-4) Seite 13):

• Energiemanagement

Die Richtlinien des EU-Parlaments fordern den effizienten Umgang mit Energie, sowie eine genau Erfassung des Verbrauchs.

<span id="page-16-1"></span><span id="page-16-0"></span><sup>3</sup> [http://www-sul.stanford.edu/weiser/Ubiq.html, abgerufen am 05.06.2012](http://www-sul.stanford.edu/weiser/Ubiq.html) 4 [http://www.duden.de/rechtschreibung/smart, abgerufen am 05.06.2012](http://www.duden.de/rechtschreibung/smart)

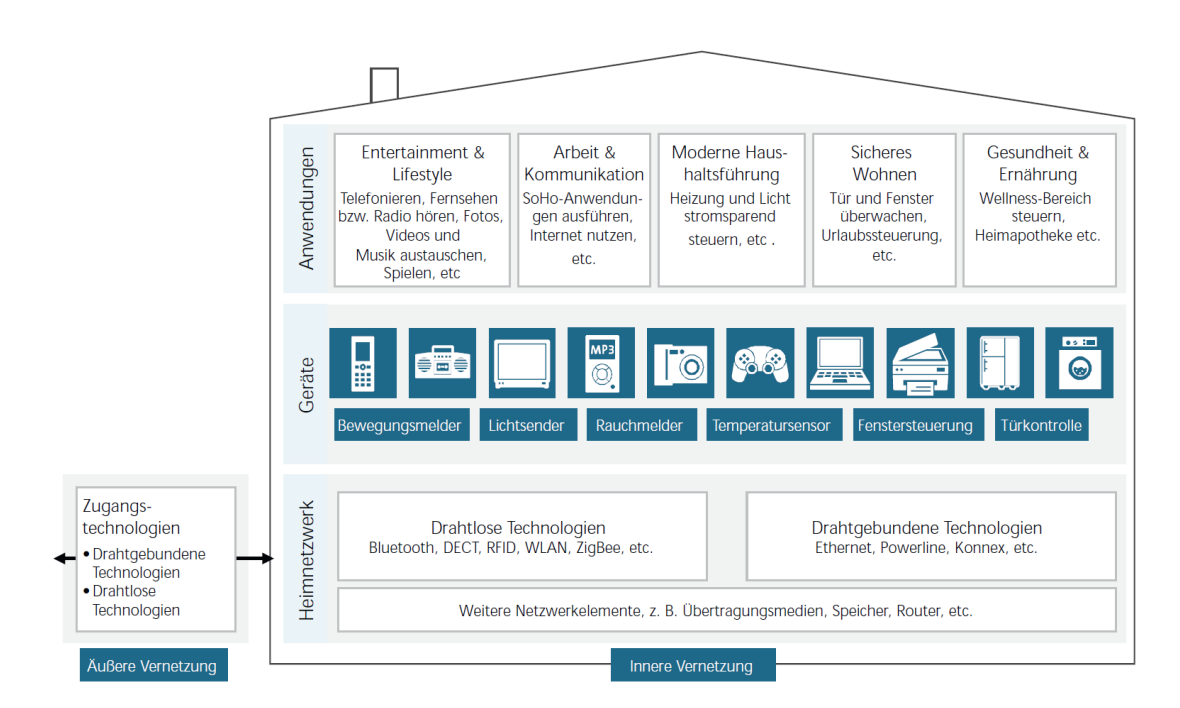

<span id="page-17-0"></span>Abbildung 2.8: Graphische Darstellung eines Smart Homes Quelle: BITKOM AK Digital Home: Leitfaden zur Heimvernetzung, 2009; S. 5

• Ambient Assisted Living

Die demografische Situation in Deutschland (Tendenz: steigender Durchschnittsalter) fordert Lösungen, die ältere Menschen im Alltag unterstützen werden.

• Sicherheit

Der steigender Bedürfnis nach Sicherheit, sowie Vorschriften seitens Regierung erfordern die Einbindung von Warnsystemen, wie Rauchwarnmelder oder Notrufsystemen in die Smart Home Umgebung.

• Komfort

Unverändert bleibt das menschliche Verlangen nach Komfort.

Die steigende Nachfrage fordert bekanntlich die Entwicklung neuer Technologien, sowie technischen Geräte, die Smart Home als Einsatzort haben. Die Industrie reagiert bereits mit neuen Geräten auf das steigende Trend. Die Abbildung [2.9](#page-18-0) zeigt einen Smart-Kühlschrank "LG DIOS" bei der Präsentation. Der intelligente Kühlschrank verfügt über "Smart Grid" Technologie und ist in der Lage den eigenen Stromverbrauch den Bedürfnissen anzupassen.

<span id="page-18-0"></span>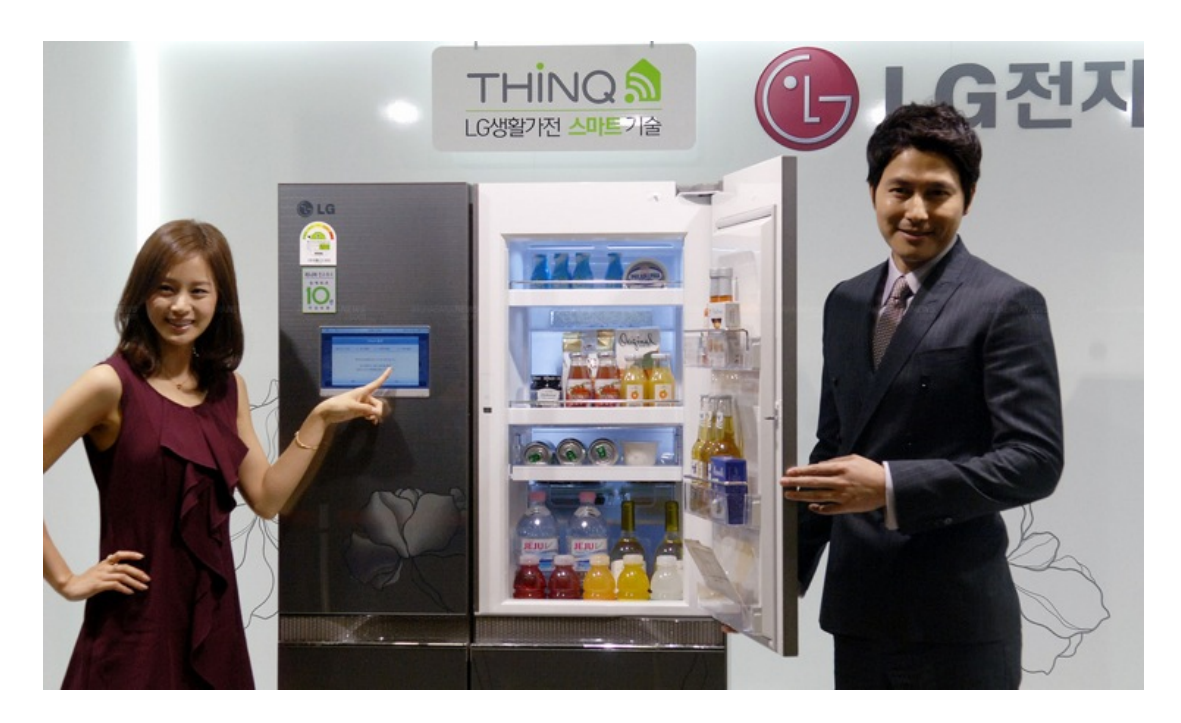

Abbildung 2.9: LG DIOS Smart Grid-Ready bei der Präsentation Quelle: http://en.akihabaranews.com/91586/environment/lg-introduces-its-first-smart-grid[ready-refrigerator-the-dios, abgerufen am 10.08.2012](http://en.akihabaranews.com/91586/environment/lg-introduces-its-first-smart-grid-ready-refrigerator-the-dios)

#### <span id="page-19-0"></span>2.2.1 Entwicklung und Trend

Die Komplettlösungen für das Smart Home werden bereits seit vielen Jahren von mehreren Initiativen in paralleler Arbeit entwickelt. Eine gemeinsame Strategie oder ein Gremium, der die Entwicklungsrichtung angibt oder Standards und Richtlinien definiert, fehlt bislang. Dies hat zur Folge, dass es viele "Insellösungen" existieren, die unter einander meistens nicht kompatibel sind und oft nicht alle Bereiche abdecken. Dies bremst die Entwicklung ab, jedoch ist in den letzten Jahren ein steigender Trend auf dem Smart Home Markt zu beobachten. Die Entwicklung des Smart Homes spielt sich in drei Kernbereichen ab:

- Konsumelektronik TV, PC, DVD, Telefon, Personenwaage etc.
- Haushaltstechnik Kühlschrank, Herd, Mikrowelle, Waschmaschine etc.
- Hausautomation Beleuchtung, Heizung, Lüftung, Alarmanlage etc.

Heutzutage ist eine klare Trennung dieser Bereiche zu erkennen. Die Trendprognosen versprechen in der nahen Zukunft den Wegfall der Grenzen und Verschmelzung der Kernbereiche. Ein denkbares Beispiel dazu wäre, dass das Licht automatisch gedimmt wird, wenn man eine DVD anschauen möchte. Mittelfristig bleibt dieser Trend ebenfalls bestehen, eine noch stärkere Verschmelzung der Kernbereiche findet statt. Smart Home wird dienstorientiert. Beispielsweise kann ein Dienst "DVD anschauen" viel mehr als Fernsehgerät oder DVD-Player anschalten. Dieser kann dafür sorgen, dass die Telefonanlage die Anrufe auf den Anrufbeantworter weiterleitet, Handy bleibt ebenfalls stumm, die Klimatisierung wird den Bedürfnissen angepasst und die Rollläden werden heruntergelassen. Gestartet wird das Dienst eventuell über eine definierte Geste. Die Mensch-Maschine-Kommunikation wird zu einem wichtigen Thema in einer Smart Home Umgebung, Schnittstellen, wie Sprache, Gestik werden verstärkt eingesetzt. Usability wird zum Schwerpunkt der Entwicklung.[\(Strese u. a.,](#page-77-4) [2010\)](#page-77-4)

### <span id="page-19-1"></span>2.3 Living Place

#### <span id="page-19-2"></span>2.3.1 Beschreibung

Seit Januar 2009 existiert an der HAW das Living Place. Living Place ist ein Labor für angewandte Forschung in verschiedenen Bereichen der Ambient Intelligence und stellt ein ca. 140

 $m^2$  großes Loft mit ca. 100  $m^2$  angrenzenden Labor und Kontrollräumen dar. Die Abbildung [2.10](#page-20-0) gibt einen Überblick darüber. Das Loft ist in folgende Bereiche aufgeteilt: Essbereich, Wohnbereich, Küche, Schlaf- und Arbeitsbereich, sowie ein separates Badezimmer. [\(von Luck](#page-77-5) [u. a.,](#page-77-5) [2010\)](#page-77-5) Die Abbildung [2.11](#page-20-1) stellt die Aufteilung des Lofts bildlich dar.

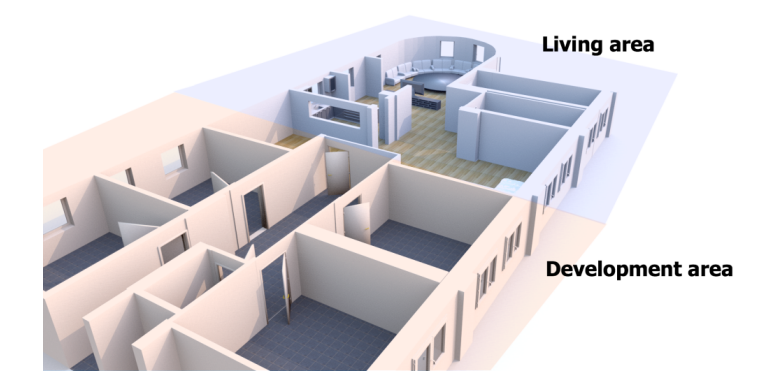

Abbildung 2.10: Living Place Hamburg Quelle: [von Luck u. a.](#page-77-5) [\(2010\)](#page-77-5)

<span id="page-20-1"></span><span id="page-20-0"></span>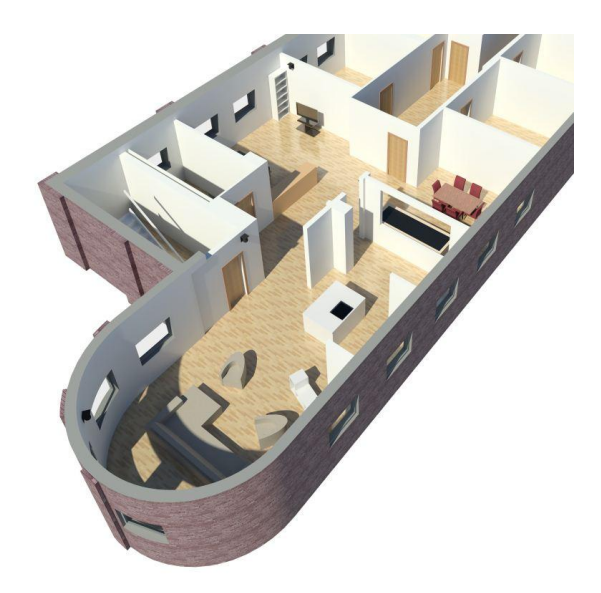

Abbildung 2.11: Aufteilung des Lofts im Living Place Hamburg

#### <span id="page-21-0"></span>2.3.2 Ausstattung

An dieser Stelle wird ein Einblick in den Living Place vermitteln und beschreiben, welche Installationen bereits vorhanden sind. Hier wird nicht die gesamte Hardwareaufstellung benannt, da diese ständig modernisiert und erweitert wird, sondern nur für diese Arbeit relevanten Hardwareinstallationen erwähnt.

#### Licht

Die wohl bis jetzt aufwendigste Installation betrifft das Licht. Die Lichtinstallation wurde von der Schwedischen Firma "Ljusarkitektur" vorgenommen und beinhaltet: "...unterschiedlichste Beleuchtungselemente wie zum Beispiel vertikale Beleuchtung, Deckenbeleuchtung, integrierte Beleuchtung in der Möblierung, jeweils mit Farbwahl (RGB LED) und Akzentbeleuchtung...<sup>"[5](#page-21-2)</sup>. Die Lichtinstallation ermöglicht es die gesamte Wohnung in unterschiedlichste Farben einzufärben um somit unterschiedliche Stimmungen an die Bewohner zu vermitteln, siehe Abbildung [2.12.](#page-21-1) Die Leuchten werden mittels netzwerkbasierten Pharos-Controller gesteuert.

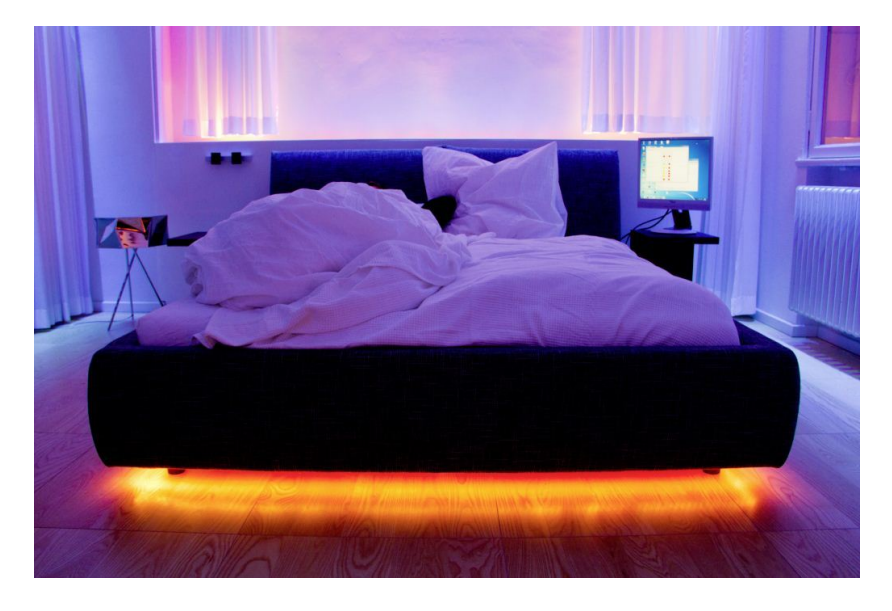

Abbildung 2.12: Beispiel Beleuchtung Quelle: <http://livingplace.informatik.haw-hamburg.de/blog/?p=484>

<span id="page-21-2"></span><span id="page-21-1"></span><sup>5</sup> [http://livingplace.informatik.haw-hamburg.de/blog/?p=484, abgerufen am 12.06.2012](http://livingplace.informatik.haw-hamburg.de/blog/?p=484)

#### Gardinen und Rollläden

Gardinen und Rollläden sind ein Teil der Lichtinstallation und werden ebenfalls zur Lichtstimmungerzeugung genutzt. Gesteuert werden diese ebenfalls über die Pharos-Controller. Die Gardinen lassen sich einzeln ansteuern, die Rollläden jedoch lediglich alle gemeinsam.

#### Fenster und Heizung

Im gesamten Living Place ist es möglich sowohl jedes einzelne Fenster, als auch Fenstergruppen (Alle, Esszimmer, Küche, Wohnzimmer) auf bis zu 20 cm Weite zu öffnen. Die Ausnahme stellen die Fenster im Schlafbereich dar, diese lassen sich nicht öffnen. Es ist ebenfalls möglich die Heizungsventile anzusteuern. Die Ansteuerung erfolgt gruppenweise: beide Ventile im Essbereich, vier Ventile im Wohnbereich jeweils paarweise links und rechts, ein Ventil im Bad, sowie zwei Ventile im Schlafbereich.

#### Weitere Installationen

Zu den weiteren Highlights des Living Place gehören mehrere Kameras und Mikrophone, die beispielsweise zum Suchen von Objekten eingesetzt werden. Ein drahtloses Sensornetzwerk, der es ermöglicht Sensoren im Living Place kabellos abzufragen, Indoor Spatial Information Service mit dem man die Position im Living Place ermitteln kann, sowie ein intelligentes Bett sind weitere Bestandteile des Living Place.

#### <span id="page-22-0"></span>2.3.3 Steuerung

Fast jede Installation setzt Controller ein, die auf einem niedrigen Abstraktionslevel, meist mittels Hersteller API, die Steuerung der einzelnen Komponenten übernehmen. Um für andere die Benutzung der Komponente zu erleichtern, werden Services programmiert, die auf einem Server laufen, Aufträge entgegennehmen und damit die Steuerung "von außen" realisieren. Bei der Programmierung von Services für das Living Place gibt es keine Vorschriften, Standards, Protokolle oder Programmiersprachen, die man unbedingt benutzen muss oder an die man gebunden wäre. Jedem Entwickler ist es selbst überlassen, wie die Steuerung intern aussieht. Um die Kommunikation zwischen den einzelnen Komponenten dennoch möglich zu machen, hat man sich im Living Place auf asynchrone Kommunikation mittels Nachrichten geeinigt.

#### <span id="page-23-0"></span>2.3.4 Kommunikation

Als MOM<sup>[6](#page-23-2)</sup> für die Kommunikation wird Apache ActiveMQ, eine Implementierung der Apache Software Fundation<sup>[7](#page-23-3)</sup> eingesetzt. ActiveMQ ist ein quelloffener Message Broker, der eine voll-ständige Implementierung des JMS<sup>[8](#page-23-4)</sup> beinhaltet. Dies ermöglicht eine sehr einfache Benutzung in Java. Nicht aber nur Java wird von ActiveMQ unterstützt, mittels "Cross Language Clients" basierend auf dem OpenWire-Protokoll werden weitere Sprachen, wie C, C++, C# unterstützt. C, Ruby, Perl, Python, PHP, ActionScriptFlash, Smalltalk basierend auf dem Stomp-Protokoll finden ebenfalls Unterstützung in ActiveMQ. Zu den weiteren Vorteilen des ActiveMQ kann die Unterstützung der REST-API, sowie die Unterstützung von Ajax und Spring gezählt werden<sup>[9](#page-23-5)</sup>.

ActiveMQ implementiert zwei Arten der Kommunikation. Die erste Art basiert auf dem sog. "Topic", der eine publish and subscribe Semantik besitzt. Dienste, die etwas mitzuteilen haben, veröffentlichen die Information mittels ActiveMQ in Form einer Nachricht. ActiveMQ wiederum verteilt diese an alle Interessenten, die sich für diese Information am Broker registriert haben. Es können mehrere oder gar keine sein, was einer  $1:n^*$  Beziehung entspricht. Die zweite Art basiert auf der sog. "Queue", die eine load balancer Semantik besitzt. Hier veröffentlichen Dienste, die etwas mitzuteilen haben, ebenfalls ihre Information mittels ActiveMQ in Form einer Nachricht. In diesem Fall jedoch verteilt ActiveMQ die Nachricht nicht an alle Interessenten, sondern an einen einzigen. Dies entspricht einer  $1:1$  Beziehung $^{\mathbf{10}}$  $^{\mathbf{10}}$  $^{\mathbf{10}}$ .

Das Nachrichtenformat, der im Living Place eingesetzt wird kann weitestgehend frei gestal-tet werden, jedoch befolgt es gewissen Regeln und Vorschriften. Es werden JSON<sup>[11](#page-23-7)</sup>-Nachrichten versendet. Jede Anfrage muss dabei folgende Pflichtfelder besitzen: Version und ID, jede Antwort zusätzlich noch das Feld Status. Sonst sind die Nachrichten frei im Rahmen der JSON-Notation gestaltbar<sup>[12](#page-23-8)</sup>.

## <span id="page-23-1"></span>2.4 Begriffserklärung

Im Laufe der Arbeit werden oft die Begriffe "Komponente" oder "Installationen" im Zusammenhang mit Living Place verwendet. Dabei sind die Akteure des Living Place gemeint. Es sind unterschiedliche Elemente, die angesteuert werden können, wie Licht, Heizung, Rollläden und Vorhänge oder Fenster.

<span id="page-23-2"></span><sup>&</sup>lt;sup>6</sup>Message Oriented Middleware

<span id="page-23-3"></span><sup>7</sup> [http://www.apache.org/, abgerufen am 12.06.2012](http://www.apache.org/)

<span id="page-23-4"></span><sup>8</sup> Java Message Service

<span id="page-23-5"></span><sup>9</sup> [http://activemq.apache.org/, abgerufen am 12.06.2012](http://activemq.apache.org/)

<span id="page-23-6"></span><sup>10</sup>[http://activemq.apache.org/how-does-a-queue-compare-to-a-topic.html, abgerufen am 12.06.2012](http://activemq.apache.org/how-does-a-queue-compare-to-a-topic.html)

<span id="page-23-7"></span><sup>&</sup>lt;sup>11</sup>Java Script Object Notation

<span id="page-23-8"></span><sup>12</sup>[http://livingplace.informatik.haw-hamburg.de/wiki/index.php/Nachrichtenformat, abgerufen 12.06.2012](http://livingplace.informatik.haw-hamburg.de/wiki/index.php/Nachrichtenformat)

## <span id="page-24-0"></span>3 Analyse

In diesem Kapitel werden Rahmenbedingungen erläutert, mögliche Szenarien durchgespielt und Anforderungen an die Hard- und Software gestellt. Es wird über die einzusetzende Plattform entschieden, sowie die Machbarkeit des Projekts analysiert. Vergleichbare Projekte werden in diesem Kapitel ebenfalls vorgestellt und am Ende das Kapitel im Fazit zusammengefasst.

### <span id="page-24-1"></span>3.1 Rahmenbedingungen

Wie bereits im Kapitel [2.3](#page-19-1) erwähnt, sind im Living Place bereits Installationen vorhanden, die über das ActiveMQ mit ihrer Umgebung kommunizieren. Die zu entwickelnde Software muss also als Kommunikationsschnittstelle ActiveMQ benutzten. Des weiteren darf die Hardware, sowie die Software der bereits bestehenden Komponenten nicht geändert werden um Kompatibilitätsprobleme mit anderen Komponenten und Projekten des Living Place zu vermeiden.

### <span id="page-24-2"></span>3.2 Zielsetzung

Die Entwicklung eines generischen Smart Home Controllers ist das Ziel dieser Arbeit. Es soll eine geeignete Hard- sowie Softwarebasis für die Realisierung des Projekts gefunden werden. Es soll eine Software entwickelt werden, die eine Erweiterung der Funktionalität mittels Laden von Plug-ins unterstützt. Es soll ein Plug-in Modell eingesetzt werden, welches eine Erstellung der Plug-ins ohne Programmierkenntnisse ermöglicht. Die Software muss in der Lage sein die Benutzeroberfläche, abhängig der Definition des Plug-ins, aufzubauen. Es sollen Plug-ins für bereits vorhandene Komponente des Living Place erstellt werden und die Funktionalität der Software anhand dieser demonstriert werden.

## <span id="page-25-0"></span>3.3 Szenarien und Anforderungen

#### <span id="page-25-1"></span>3.3.1 Szenarien

Um die Anforderungen an die Software formulieren zu können, müssen folgende Szenarien untersucht werden:

#### • Plug-in erstellen

Der User erstellt ein neues Plug-in

• Plug-in laden

Das Programm lädt ein fertiges Plug-in

- Oberflächenkomponente generieren Das Programm interpretiert das Plug-in und erstellt neue Bedienelemente
- Komponente steuern

Der User steuert mit den neuen Bedienelementen die Komponente

#### <span id="page-25-2"></span>3.3.2 Anforderungen

Nach der Analyse der Szenarien wurden folgende funktionale, sowie nicht funktionale Anforderungen formuliert, die die Software erfüllen muss.

#### Funktionale Anforderungen

Funktionale Anforderungen beschreiben die Funktionalität, die das Programm implementieren muss um seiner Bestimmung gerecht zu werden.

- Die Software muss eine Möglichkeit bieten die Plug-ins dafür erstellen zu können.
- Die Software muss eine Möglichkeit bieten die Plug-ins in das Programm einbinden zu können.
- Die Software muss im Stande sein die GUI anhand der Plug-ins aufzubauen.
- Die Software muss im Stande sein die Installationen des Living Place mithilfe der GUI zu steuern.

#### Nicht funktionale Anforderungen

Die nicht funktionalen Anforderungen beschreiben, wie ein Programm funktionieren muss und sind ein Indikator für die Qualität der Software.

• Mobilität

Die Steuerung muss von einem mobilen, nicht ortsgebundenem, Gerät erfolgen

• Aussehen und Design

Das UI soll modern und zeitgemäß aussehen. Die nachträglich eingefügte Module müssen sich nahtlos der Software anpassen.

- Benutzbarkeit Die Steuerung muss schnell einsatzbereit und intuitiv zu bedienen sein
- Wirtschaftlichkeit Die Steuerung muss möglichst günstig sein
- Erweiterbarkeit Die Steuerung muss leicht zu erweitern sein, ohne Programmierkenntnisse vorauszusetzen.

## <span id="page-26-0"></span>3.4 Plattform

#### <span id="page-26-1"></span>3.4.1 Hardware

Um Aussagen über die Hardware zu treffen, müssen die funktionale, sowie nicht funktionalen Anforderungen geprüft und analysiert werden. Nach der Analyse ergeben sich folgende Kriterien, die von Hardware erfüllt werden müssen:

- ein modernes Betriebssystem, welches das Programmieren auf einem hohen Abstraktionslevel ermöglicht
- drahtlose Kommunikationsmöglichkeit
- ein Bildschirm, als Ausgabemedium
- intuitive Bedienmöglichkeit per Touchscreen
- handliche Größe
- möglichst lange Bereitschaft- bzw. Akkulaufzeit

Da einer der nicht funktionalen Anforderungen des Projekts die Wirtschaftlichkeit ist, wird eine Eigenentwicklung der Hardware dieser Anforderung nicht genügen und an dieser Stelle ausgeschlossen. Daher gilt es herauszufinden, welche auf dem Markt verfügbaren Geräte für die gestellte Aufgabe am besten geeignet sind. Folgende Geräte werden untersucht:

- Laptops bzw. Notebooks
- Smartphones
- Tablet PC

Die Tabelle [3.1](#page-28-1) vergleicht die Hardware bezüglich der für das Projekt relevanter Punkte. Die Bereitschaftszeit bzw. Akkulaufzeit lässt sich nicht objektiv vergleichen, da die Geräte für unterschiedliche Hauptaufgaben entwickelt worden sind und Akkulaufzeit je nach Nutzung sehr variiert. Um dennoch ein ungefähres Bild von der Akkulaufzeit haben zu können, wurde hier auf die aktuellen Tests von <www.chip.de> zurückgegriffen<sup>[1](#page-27-0)</sup>. Dabei wurde jeweils ein Gerät, der die Höchste Bewertung in der Kategorie "Mobilität" bei Notebooks bis 13.3" und Tablets, sowie in der Kategorie "Telefon und Akku" der Smartphones herausgesucht und die längsten Akkulaufzeiten miteinander verglichen.

Der Vergleich zeigt, dass jeder der Untersuchten Geräte eine Basis für einen generischen Smart Home Controller bietet, da alle diese den Anforderungen entsprechen. Die Entscheidung fällt jedoch zugunsten eines Tablets. Gegen den Einsatz eines Note- bzw. Netbooks spricht der Bedienkonzept. Die meisten dieser Geräte sind für die Bedienung mit der Tastatur und Maus ausgelegt und setzen entsprechende Betriebssysteme ein. Es ist zwar möglich einen Notebook mit Touchscreen mit einem für Touchscreens optimierten Betriebssystem zu bespielen, dies hat aber die Industrie mit der Einführung von Tablets bereits getan. Gegen den Einsatz von Smartphones spricht der kleine Bildschirm. Die Bildschirmgröße des größten Smartphones (Samsung Galaxy Note) ist teilweise kleiner als so manch eine Universalfernbedienung (vgl. Logitech Harmony 1100). Aus den obengenannten Gründen bieten Tablets die beste Mischung aus Displaygröße, Bedienkonzept, Mobilität, sowie der Vielfalt der Betriebssysteme.

<span id="page-27-0"></span><sup>1</sup> [http://www.chip.de/bestenlisten/Bestenliste-Notebooks-bis-13-3-Zoll–index/index/id/879/ - Notebooks bis 13,3",](http://www.chip.de/bestenlisten/Bestenliste-Notebooks-bis-13-3-Zoll--index/index/id/879/) [http://www.chip.de/bestenlisten/Bestenliste-Handys–index/index/id/900/- Smartphones,](http://www.chip.de/bestenlisten/Bestenliste-Handys--index/index/id/900/) [http://www.chip.de/bestenlisten/Bestenliste-Tablets–index/index/id/970/ - Tablets,](http://www.chip.de/bestenlisten/Bestenliste-Tablets--index/index/id/970/) [abgerufen am 20.06.2012](http://www.chip.de/bestenlisten/Bestenliste-Tablets--index/index/id/970/)

#### 3 Analyse

| Eigenschaft     | Note- bzw. Netbook    | Smartphone              | Tablet PC             |
|-----------------|-----------------------|-------------------------|-----------------------|
| Betriebssystem  | Windows               | iOS                     | Android               |
|                 | <b>OSX</b>            | Android                 | iOS                   |
|                 | Linux                 | SymbianOS               | Windows               |
|                 | Android               | Windows Mobile          | WebOS                 |
|                 |                       | <b>BlackBerry OS</b>    | PlayBook OS           |
|                 |                       | <b>WebOS</b>            |                       |
|                 |                       | Linux(Maemo)            |                       |
| Bedienung       | primär:               | primär:                 | primär:               |
|                 | Tastatur und Maus     | Touchscreen             | Touchscreen           |
|                 | zusätzlich:           | selten:                 | selten:               |
|                 | Touchscreen           | Tastatur                | Tastatur              |
| Kommunikation   | <b>LAN</b>            | <b>WLAN</b>             | <b>WLAN</b>           |
|                 | <b>WLAN</b>           | Bluetooth               | Bluetooth             |
|                 | Bluetooth             | <b>UMTS</b>             | <b>UMTS</b>           |
|                 | <b>UMTS</b>           |                         |                       |
| Bildschirmgröße | ab $7^{\overline{4}}$ | ab $2,6^{\overline{4}}$ | ab $5^{\overline{4}}$ |
|                 | (Asus eee pc 701)     | (HP Veer)               | (Dell Streak)         |
|                 | bis 18,4"             | bis 5,3"                | bis 11,6"             |
|                 | (Asus K93SM)          | (Samsung Note)          | (Neofonie WeTab)      |
| Akkulaufzeit    | Toshiba Portégé       | Samsung Galaxy S        | Samsung Galaxy Tab    |
|                 | R830-10V              | Plus i9001              | 7.0 Plus N            |
|                 | Bewertung: 100%       | Bewertung: 100%         | Bewertung: 100%       |
|                 | Laufzeit:             | Laufzeit:               | Laufzeit:             |
|                 | Office 15:24 h        | Online 9:25 h           | Websurfen 7:01 h      |

<span id="page-28-1"></span>Tabelle 3.1: Vergleich der für den Controller relevanter Hardwareeigenschaften

#### <span id="page-28-0"></span>3.4.2 Betriebssystem

Da die Hardwareentscheidung auf den Tablet gefallen ist, gilt es zu analysieren, welcher der für Tablet PC verfügbaren Betriebssysteme als Plattform für Smart Home Controller am besten geeignet sind. Wie man der Abbildung [3.1](#page-29-0) unschwer erkennen kann, wird der Markt der Mobilen Betriebssysteme unter Android™ von Google und iOS von Apple aufgeteilt. Die Gerätevielfalt, das Open Source Aspekt, sowie die persönliche Überzeugung begünstigen die Entscheidung für Android™. Apples strenge und kostenpflichtige Entwicklungspolitik, sowie die Gerätebeschränkung auf iPad erleichtern ebenfalls die Entscheidung zugunsten von Android™ OS.

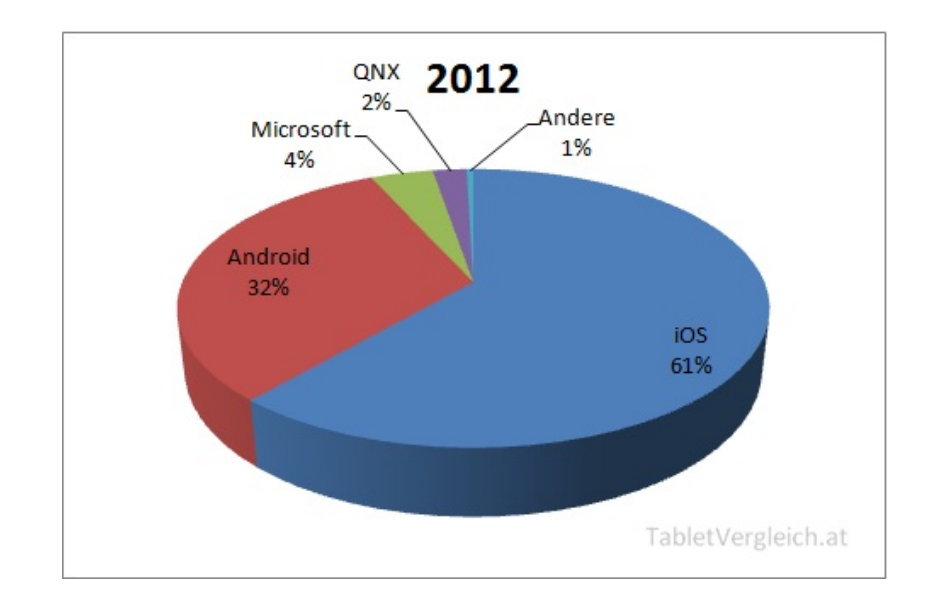

<span id="page-29-0"></span>Abbildung 3.1: Überblick über Marktanteile Mobiler Betriebssysteme für Tablets [Quelle: http://www.tabletvergleich.at/tablet-pc-marktanteile-bis-2016](http://www.tabletvergleich.at/tablet-pc-marktanteile-bis-2016-marktforschungsinstitut-gartner) [marktforschungsinstitut-gartner, abgerufen am 20.06.2012](http://www.tabletvergleich.at/tablet-pc-marktanteile-bis-2016-marktforschungsinstitut-gartner)

#### Android™ Version

Da die Entscheidung zugunsten des Android™ von Google fiel, welches es in unterschiedlichen Versionen gibt, gilt es eine Entscheidung für eine der Version zu treffen. Die Abbildung [3.2](#page-30-1) zeigt die Aufteilung der Android™ Versionen. Eine Dominanz von "Gingerbread" (Android™ 2.3.x) ist klar zu erkennen, jedoch bleibt diese Version bis auf ein Paar Ausnahmen die Domäne der Smartphones. Die Version 3.x des Betriebssystems dagegen setzt die Verwendung auf Tablet PC's voraus. Mit "Ice Cream Sandwich" (Android™ 4.0.x) wurde erstmals ein Betriebssystem herausgebracht das sowohl für Smartphones, als auch für Tablets optimiert ist. Diese Version bringt viele Neuerungen in den Bedienkonzepten, wie z.B. Action Bar (siehe Kapitel [2.1.2\)](#page-13-0) oder Navigation Bar<sup>[2](#page-29-1)</sup> erstmals auch für die Smartphones. Da ein eventueller Einsatz der Controller Software zu einem späteren Zeitpunkt auf einem Smartphone nicht ausgeschlossen werden kann, bietet sich der Einsatz einer Version, die auf beiden Gerätetypen lauffähig ist, also Android™ 4.0.x "Ice Cream Sandwich". Die Abwärtskompatibilität von Android™ sollte theoretisch auch den Einsatz unter "Jelly Bean" (Android™ 4.1.x) ermöglichen.

<span id="page-29-1"></span><sup>2</sup> [http://developer.android.com/design/patterns/new-4-0.html, abgerufen am 20.06.2012](http://developer.android.com/design/patterns/new-4-0.html)

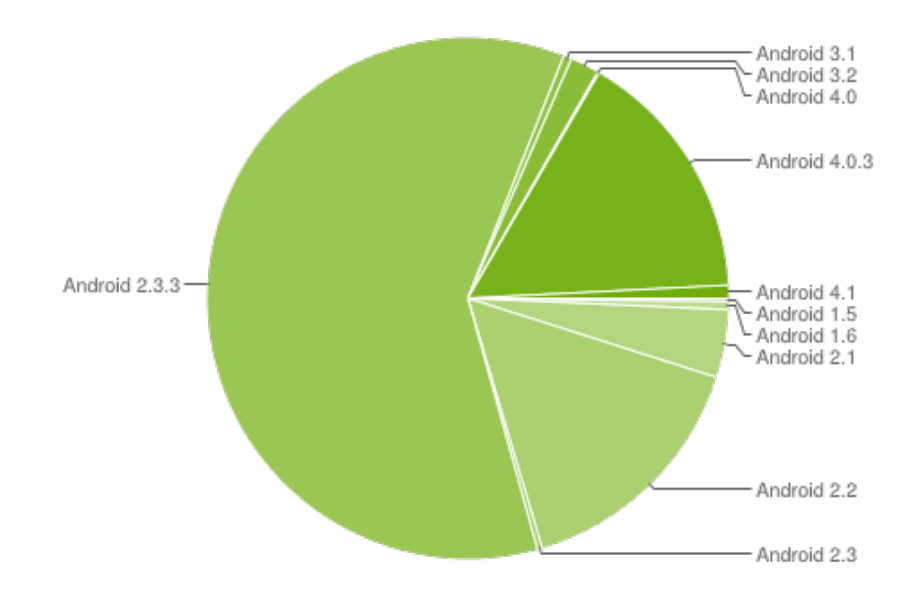

<span id="page-30-1"></span>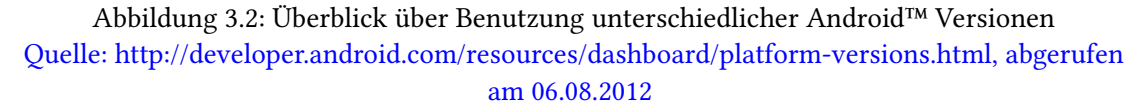

#### <span id="page-30-0"></span>3.5 Machbarkeitsstudie

An dieser Stelle gilt es zu überprüfen, ob es überhaupt möglich ist das Projekt zu realisieren. Hardware- und Softwaregrundlage bietet ein Tablet PC mit dem Betriebssystem Android™ Ice Cream Sandwich. Hardwareseitig sind alle für die Realisierung benötigten Komponenten, wie WLAN und Touchscreen vorhanden. Softwareseitig bietet das Android™ ein sehr mächtiges SDK, ein sehr ausgereiftes Betriebssystem auf Linux-Basis und Unterstützung der Programmiersprache Java, sodass auch Softwareseitig einem erfolgreichen Projektabschluss nichts im Wege steht.

Dennoch gibt es zwei "Problembereiche", die man an dieser Stelle ansprechen sollte:

- Zu einem ist die Funktionalität der Plug-ins, durch die Controller-API beschränkt. Da laut der Rahmenbedienungen die Änderung von Hard- bzw. Software der vorhandenen Komponenten nicht gestattet ist und die Kommunikation über ActiveMO stattfinden soll, bietet sich lediglich die Möglichkeit die Komponenten über die Vorhandene API mittels Nachrichten an ActiveMQ zu steuern.
- Zum Anderen stellt die zwingende Kommunikation mit dem ActiveMQ ein Problem dar. Obwohl Android SDK im großen dem Java JDK entspricht, fehlen dem Android SDK manche Pakete, wie z.B. java.awt oder java.swing [\(Becker und Pant,](#page-77-6) [2009,](#page-77-6) Kapitel

21.1), auch das Paket javax.jms, welcher Bestandteil des JavaEE ist, ist nicht dabei. Dies stellt ein Problem dar, da dieses Paket für die direkte Kommunikation mit dem ActiveMQ unbedingt notwendig ist.

## <span id="page-31-0"></span>3.6 Vergleichbare Projekte

Die Recherchen ergaben, dass es mittlerweile fertige Smart Home Lösungen auf dem Markt gibt, die unter anderem Tablet PC oder Smartphones als einen der Controller einsetzen.

• "Intuitive Bedienbarkeit von Daheim und unterwegs

Einfachste Bedienung über PC oder Smartphone durch selbsterklärende, graphische Benutzeroberfläche. Per Internet und Smartphone Zugriff auch aus der Ferne"[3](#page-31-1)

So lautet einer der Werbeslogans des "RWE SmartHome", einen der bekanntesten Anbieter auf dem deutschen Markt für nachträgliche Vernetzung des Hauses. Folgendes Zitat aus der RWE SmartHome Werbung erklärt am besten die Funktionsweise des Produkts:

"RWE SmartHome ist eine Produktfamilie intelligenter Geräte, die Sie ohne technisches Vorwissen mit minimalem Zeitaufwand in Ihren Wohnräumen anbringen können. Ein hausinternes Funknetzwerk verbindet Haushaltsgeräte Ihrer Wahl mit einer zentralen Steuereinheit – die RWE SmartHome Zentrale – und ermöglicht darüber hinaus eine intelligente Heizungssteuerung."[4](#page-31-2)

Weitere Anbieter für Hausautomation sind z.B. EnOcean<sup>[5](#page-31-3)</sup>, HomeEasy<sup>[6](#page-31-4)</sup> oder Loxone<sup>[7](#page-31-5)</sup>. Alle dieser Anbieter bieten Smartphone oder Tablet Pc Apps als eine Art der Steuerung. Obwohl diese Anbieter Hardware unterschiedlicher Hersteller verbauen, ist die Funktionsweise immer gleich. Die Abbildung [3.3](#page-32-0) stellt eine Bedienoberfläche, für die in der Abbildung [3.4](#page-32-1) dargestellten Controller dar. Die Abbildung [3.5](#page-32-2) gibt den Überblick über die Architektur. Die Abbildungen [3.3](#page-32-0) bis [3.5](#page-32-2) stellen ein Produkt der Firma "Enexoma AG"<sup>[8](#page-31-6)</sup>, die auf dem Gebiet smarter Innovationen tätig ist.

<span id="page-31-1"></span><sup>3</sup> [http://www.rwe-smarthome.de/web/cms/de/457156/smarthome/informieren/was-ist-rwe-smarthome/, abgeru](http://www.rwe-smarthome.de/web/cms/de/457156/smarthome/informieren/was-ist-rwe-smarthome/)[fen am 15.07.2012](http://www.rwe-smarthome.de/web/cms/de/457156/smarthome/informieren/was-ist-rwe-smarthome/)

<span id="page-31-2"></span><sup>4</sup> [http://www.rwe-smarthome.de/web/cms/de/457156/smarthome/informieren/was-ist-rwe-smarthome/, abgeru](http://www.rwe-smarthome.de/web/cms/de/457156/smarthome/informieren/was-ist-rwe-smarthome/)[fen am 15.07.2012](http://www.rwe-smarthome.de/web/cms/de/457156/smarthome/informieren/was-ist-rwe-smarthome/)

<span id="page-31-3"></span><sup>5</sup> [http://www.enocean.com/de/home/, abgerufen am 15.07.2012](http://www.enocean.com/de/home/)

<span id="page-31-4"></span><sup>6</sup> [http://www.homeeasy.eu/german/home.php, abgerufen am 15.07.2012](http://www.homeeasy.eu/german/home.php)

<span id="page-31-5"></span><sup>7</sup> [http://www.loxone.com/, abgerufen am 15.07.2012](http://www.loxone.com/)

<span id="page-31-6"></span><sup>8</sup> [http://www.enexoma.de/, abgerufen am 13.08.2012](http://www.enexoma.de/)

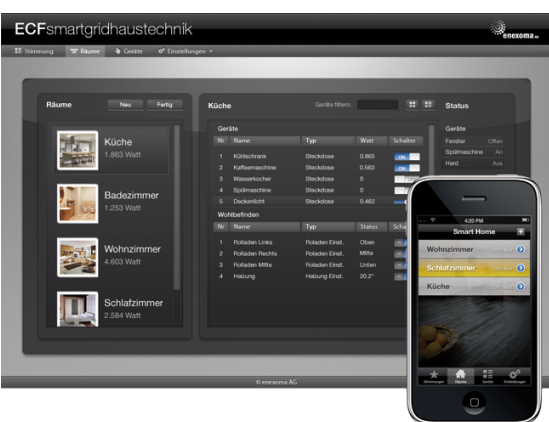

#### <span id="page-32-0"></span>Abbildung 3.3: Bedienoberfläche

[Quelle:http://enexoma.de/newsletter/2011/2011-03-22/img/smart-home-web-iPhone.png,](http://enexoma.de/newsletter/2011/2011-03-22/img/smart-home-web-iPhone.png) [abgerufen am 13.08.2012](http://enexoma.de/newsletter/2011/2011-03-22/img/smart-home-web-iPhone.png)

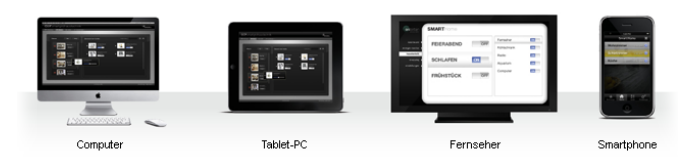

#### <span id="page-32-1"></span>Abbildung 3.4: Mögliche Controller

[Quelle:http://enexoma.de/newsletter/2011/2011-03-22/img/smart-home-leiste.png, abgerufen](http://enexoma.de/newsletter/2011/2011-03-22/img/smart-home-leiste.png) [am 13.08.2012](http://enexoma.de/newsletter/2011/2011-03-22/img/smart-home-leiste.png)

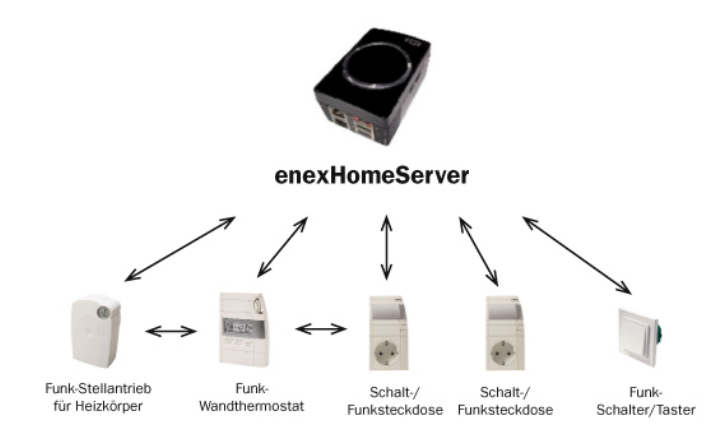

#### <span id="page-32-2"></span>Abbildung 3.5: Akteure und Server [Quelle:http://enexoma.de/newsletter/2011/2011-03-22/img/smart-home-enexhomeserver.jpg,](http://enexoma.de/newsletter/2011/2011-03-22/img/smart-home-enexhomeserver.jpg) [abgerufen am 13.08.2012](http://enexoma.de/newsletter/2011/2011-03-22/img/smart-home-enexhomeserver.jpg)

Es gibt Endgeräte (Lampe, Klimaanlage, Heizung), zu den Endgeräten gibt es Akteure, wie z.B. Schalter, Dimmer, Steckdosen Thermostate usw. Diese Akteure werden entweder per Funk, Ethernet oder eigenes Verbindung- bzw. BUS-System mit einer Steuereinheit/Server verbunden. Die Controller (Computer, Smartphone oder Tablet PC) senden Steuerbefehle an die Steuereinheit und diese wiederum steuert die Bedienelemente an und somit die Endgeräte. Diese Funktionsweise stellt ein klassisches Server-Client-System dar, welches es von dem hier zu entwickelnden System konzeptuell sehr unterscheidet. Durch das Wegfallen des klassischen Servers, kann hier keine standardisierte Kommunikation zwischen Client und Server stattfinden, sondern eine Lösung gefunden werden, die es möglich macht unterschiedliche Kommunikationsformate mit unterschiedlichen Services mittels ActiveMQ zu verbinden. Ein weiteres Produkt, der an dieser Stelle vorgestellt werden sollte ist "Android@Home".

"Eines der neuen Projekte zur Erweiterung des Google-Betriebssystems nennt sich Android@Home. Dabei handelt es sich um eine Heimsteuerung, mit der etwa die Temperatur geregelt, das Licht an- und ausgeschaltet oder Musik bedient werden kann. Im Zentrum des Google-Betriebssystems für das eigene Zuhause steht dabei das jeweilige Android-Gerät, also etwa ein Tablet, über das sich Heimanwendungen gezielt kontrollieren lassen." [\(Zollondz,](#page-78-1) [2011\)](#page-78-1)

Bei dem Projekt handelt es sich um eine Demonstration des ADK<sup>[9](#page-33-0)</sup> (Android Accessory Development Kit). Interessant wird es seit ADK 2012, welches für die Verwendung mit der Arduino-Plattform<sup>[10](#page-33-1)</sup> ausgelegt ist.<sup>[11](#page-33-2)</sup> Diese Kombination macht es möglich selbständig komplexe Steuerungen für Hausautomation kostengünstig und auf Open Source Basis zu entwickeln. Die Abbildung [3.6](#page-34-1) zeigt die Verwendung des Android™ Smartphones mit dem Arduino Entwicklungsboard und der ADK Demo-App.

<span id="page-33-0"></span><sup>9</sup> [http://developer.android.com/tools/adk/adk2.html, abgerufen am 15.07.2012](http://developer.android.com/tools/adk/adk2.html)

<span id="page-33-1"></span><sup>10</sup>[http://arduino.cc/, abgerufen am 15.07.2012](http://arduino.cc/)

<span id="page-33-2"></span><sup>11</sup>[http://developer.android.com/tools/adk/adk2.html, abgerufen am 15.07.2012](http://developer.android.com/tools/adk/adk2.html)

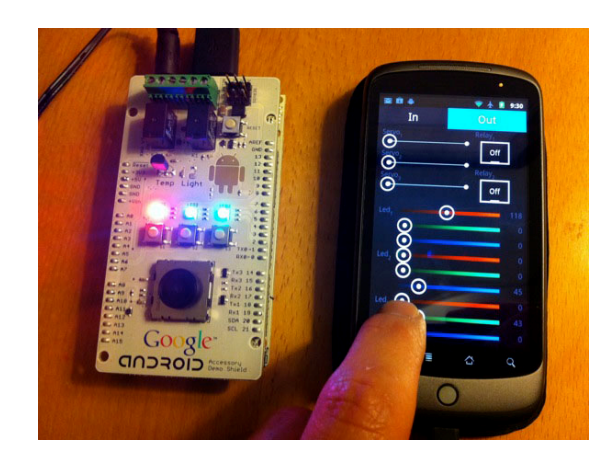

Abbildung 3.6: ADK Demo-App auf Android™ Smartphone und Arduino Entwicklerboard Quelle: http://makezineblog.files.wordpress.com/2011/06/demokitoutput.jpg, abgerufen am [13.08.2012](http://makezineblog.files.wordpress.com/2011/06/demokitoutput.jpg)

## <span id="page-34-1"></span><span id="page-34-0"></span>3.7 Fazit

Nach der durchgeführten Analyse wurden die Anforderungen an die zu entwickelnde Software gestellt, sowie eine Entscheidung bezüglich der einzusetzender Hardware getroffen. Die Hardwarebasis wird ein Tablet PC mit Android™ OS Ice Cream Sandwisch bieten. Für die Entwicklung des Prototypen wird ein 10" Tablet PC: "Asus Eee Pad Transformer TF-101<sup>[12](#page-34-3)"</sup> (siehe Abbildung [3.7\)](#page-34-2) mit Android™ 4.0.3 verwendet.

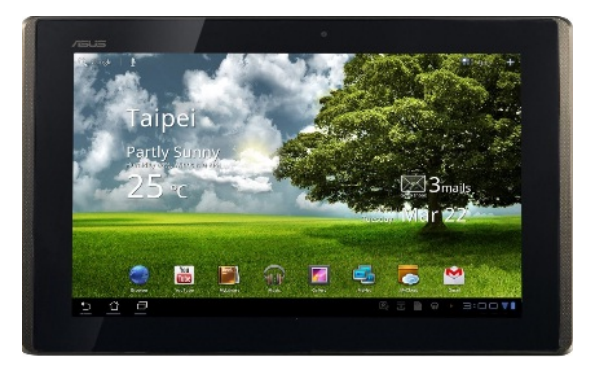

Abbildung 3.7: Asus Eee Pad Transformer TF-101 [Quelle: http://www.sparblog.com/wp-content/uploads/2011/10/Asus-EeePad-Transformer.jpg,](http://www.sparblog.com/wp-content/uploads/2011/10/Asus-EeePad-Transformer.jpg) [abgerufen am 06.08.2012](http://www.sparblog.com/wp-content/uploads/2011/10/Asus-EeePad-Transformer.jpg)

<span id="page-34-3"></span><span id="page-34-2"></span><sup>&</sup>lt;sup>12</sup>[http://www.asus.de/Eee/Eee\\_Pad/Eee\\_Pad\\_Transformer\\_TF101/, abgerufen am 05.07.2012](http://www.asus.de/Eee/Eee_Pad/Eee_Pad_Transformer_TF101/)

## <span id="page-35-0"></span>4 Design

In diesem Kapitel werden grundsätzliche Designentscheidungen formuliert und getroffen. Es werden unterschiedliche Alternativen analysiert und zum Schluss das Design zusammengefasst.

## <span id="page-35-1"></span>4.1 UI Gestaltung

Für die Gestaltung des User Interfaces gelten keine Vorschriften, an die man sich unbedingt halten muss. Das User Interface ist also frei gestaltbar, jedoch muss dieses möglichst bequem zu bedienen sein. Am Beispiel vieler Programme (z.B Windows Explorer), deren Bedienkonzept sich über Jahren in der Computerwelt etabliert hat, wurde entschieden die sogenannte "Exploreransicht" zu verwenden. Dafür wurde das Hauptbildschirm in zwei Teile (ca.  $\frac{1}{3}$  und 2  $\frac{2}{3}$ ) vertikal aufzuteilen. Das linke Teil des Bildschirms beherbergt die räumliche Navigation und das Rechte ist für die Darstellung der Bedienelemente verantwortlich. Zwischen den einzelnen Plug-ins soll mittels Tabs umgeschaltet werden, die ihr Platz im oberen Bereich des Bildschirms finden. Die Abbildung [4.1](#page-35-2) skizziert die Bildschirmaufteilung. Folgendes Verhalten

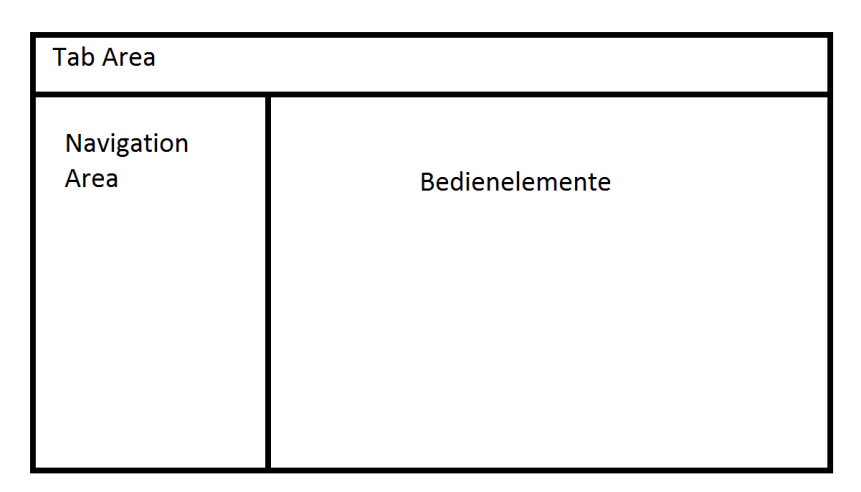

<span id="page-35-2"></span>Abbildung 4.1: UI-Aufteilung, Skizze
des Interfaces wäre denkbar:

- 1. Action: User wählt ein Plug-in durch wählen des entsprechenden Tabs Reaction: Eine entsprechende Navigationsliste wird aufgebaut und angezeigt Bedienelemente des Root-Knotens der Navigationsliste werden, falls vorhanden, angezeigt
- 2. Action: User wählt einen Ort/Eintrag aus der Navigationsliste Reaction: Der gewählte Knoten der Navigationsliste wird zum Root-Knoten und seine Kindesknoten, falls vorhanden aufgeklappt Bedienelemente des gewählten Knotens werden angezeigt
- 3. Action: User betätigt Bedienelement Reaction: Bedienelement ändert sein Zustand entsprechend der Action und löst ein Ereignis aus
- 4. Action: User Betätigt den Zurückbutton Reaction: Elternknoten des aktuellen Knotens, falls vorhanden, wird zum Root-Knoten und seine Kindesknoten aufgeklappt Bedienelemente des aktuellen Root-Knotens werden, falls vorhanden, angezeigt.

# 4.2 Kommunikation

Wie bereits im Kapitel [2.3.4](#page-23-0) beschrieben läuft die Kommunikation im Living Place über ActiveMQ, der eine JMS-Implementierung ist. Unter Android™ wird in Java (siehe Kapitel [2.1\)](#page-10-0) programmiert. Obwohl Android™ SDK im großen dem Java JDK entspricht, fehlen dem Android™ SDK manche Pakete, wie z.B. java.awt oder java.swing [\(Becker und Pant,](#page-77-0) [2009,](#page-77-0) Kapitel 21.1), auch das Paket javax. jms, welcher Bestandteil des JavaEE ist, ist nicht dabei. Dies stellt ein Problem dar, da dieses Paket für die direkte Kommunikation mit dem ActiveMQ unbedingt notwendig ist. Das Problem lässt sich aber umgehen indem man z.B. einen Proxy einsetzt, der über eine Socket-Verbindung mit dem Android™ Tablet kommuniziert und die Anfragen an das ActiveMQ weiterreicht. So ein Proxy wurde bereits erstellt und wird im Living Place genutzt. Die Abbildung [4.2](#page-37-0) soll die Funktionsweise nochmals verdeutlichen. Für die weitere Implementierung wird der Android™ Publisher verwendet, eine Bibliothek, die das komplette Verbindungsaufbau zum Android™ Proxy übernimmt. Für ausführliche Information über Android™ Proxy und Android™ Publisher sei an dieser Stelle auf die Bachelorarbeit von Sven Boris Bornemann verwiesen [\(Bornemann,](#page-77-1) [2011,](#page-77-1) Kapitel 5.1.3).

Alternativ könnte man für die Kommunikation das "simple Java Stomp-API" verwenden, welches seit Version 5.2 im ActiveMQ zur Verfügung steht, jedoch nur zur Testzwecken genutzt werden sollte.<sup>[1](#page-37-1)</sup>

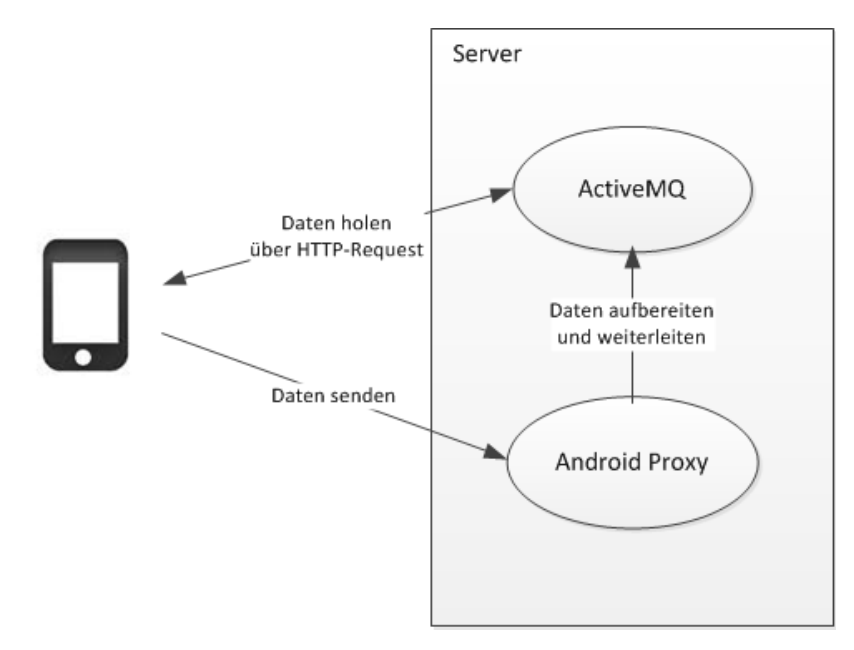

<span id="page-37-0"></span>Abbildung 4.2: Kommunikation zwischen Android™ und dem ActiveMQ Quelle: [\(Bornemann,](#page-77-1) [2011,](#page-77-1) Abbildung 5.2)

# 4.2.1 Nachrichtenformat

Wie bereits im Kapitel [2.3.4](#page-23-0) beschrieben ist JSON der Standardnachrichtenformat im Living Place. Aus diesem Grund wird hier ebenfalls JSON für die Kommunikation mit dem ActiveMQ verwendet.

# 4.3 Plug-in Frameworks

Da die zu entwickelnde Software eine Plug-in-Funktionalität besitzen soll, bietet sich der Einsatz eines Plug-in Frameworks. Nachfolgend werden zwei Frameworks vorgestellt.

<span id="page-37-1"></span><sup>1</sup> [http://activemq.apache.org/stomp.html#Stomp-JavaAPI, abgerufen am 05.07.2012](http://activemq.apache.org/stomp.html#Stomp-JavaAPI)

## 4.3.1 JPF

JPF ist eine Bibliothek, die Implementierung einer Plug-in Architektur in Java-Anwendungen ermöglicht.

"JPF provides a runtime engine that dynamically discovers and loads "plug-ins". A plug-in is a structured component that describes itself to JPF using a "manifest". JPF maintains a registry of available plug-ins and the functions they provide (via extension points and extensions)."[2](#page-38-0)

JPF ist eine Open Source Implementierung und Unterliegt der LGPL-Lizenz. JPF ist in der Version 1.5.1 vom 19.05.2007 verfügbar.

## 4.3.2 OSGi

"OSGi technology is a set of specifications that defines a dynamic component system for Java. These specifications reduce software complexity by providing a modular architecture for large-scale distributed systems as well as small, embedded applications."[3](#page-38-1)

OSGi Spezifikation wurde von der OSGi Alliance (gegründet 1999) veröffentlicht. Einige der bekanntesten Implementierungen der OSGi Spezifikationen sind "Eclipse Equinox", "Apache Felix" oder "Knopflerfish".

#### 4.3.3 Fazit Plug-in Framework

Die Verwendung eines Plug-in Frameworks bei der Entwicklung einer Software mit Plug-In-Funktionalität ist sehr sinnvoll, da dadurch die Programmierung, sowie die Erweiterung erleichtert wird. Hier jedoch ist eine Verwendung des Frameworks nicht möglich, da dies die Kenntnis über das Framework, das Programm, sowie gewisse Programmierkenntnisse erfordert und damit gegen die nicht funktionale Anforderung "Erweiterbarkeit" (siehe [3.3.2\)](#page-26-0) verstößt. Diese erfordert eine Erweiterung des Programms ohne Programmierkenntnisse.

Da die Verwendung eines Frameworks nicht möglich ist, wurde entschieden ein eigenes Plug-in Modell zu entwickeln, welches im Kapitel [4.4](#page-39-0) vorgestellt wird.

<span id="page-38-0"></span><sup>2</sup> [http://jpf.sourceforge.net/, abgerufen am 31.07.2012](http://jpf.sourceforge.net/)

<span id="page-38-1"></span><sup>3</sup> [http://www.osgi.org/Technology/HomePage, abgerufen am 31.07.2012](http://www.osgi.org/Technology/HomePage)

# <span id="page-39-0"></span>4.4 Plug-in Modell

Grundsätzlich besteht das Plug-in Modell, wie in der Abbildung [4.3](#page-39-1) dargestellt, aus zwei Phasen. Die erste Phase beschäftigt sich mit der Erstellung eines Plug-in, die zweite mit der Einbindung an das Programm.

## Phase 1

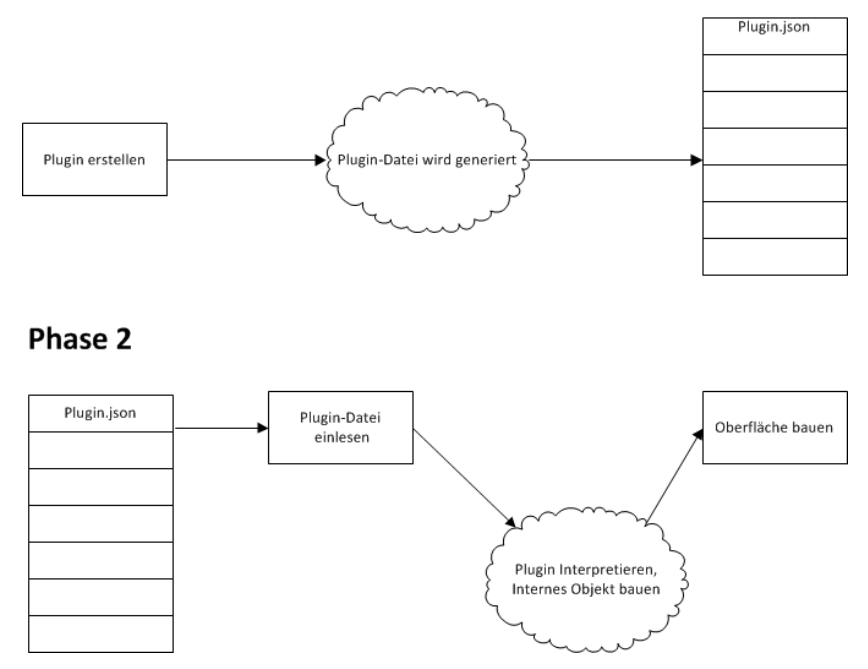

<span id="page-39-1"></span>Abbildung 4.3: Phasen des Plug-in Modells

- In der ersten Phase wird überlegt, wie ein Plug-in für eine konkrete Komponente aussehen muss, wie die Kommunikation mit seinem Service aussieht und welche Bedienelemente dafür verwendet werden. Danach wird dieser Plug-in formuliert, entweder manuell oder mit Hilfe eines Tools. Am Ende entsteht ein File der eine wohlgeformte Definition des Plug-ins enthält.
- In der zweiten Phase wird das erstellte Plug-in eingelesen und ein internes Objekt als sein Abbild erstellt. Abhängig von der Definition wird die Oberfläche des Plug-ins gebaut und in das Hauptprogramm eingebunden.

## 4.4.1 Plug-in Format

Damit die Plug-in-Files gelesen und interpretiert werden können, müssen diese vom System "geparst" werden können. Wenn man sich die Arbeit ersparen möchte und keine neue Sprache inklusive Parser entwickeln möchte, bieten sich schon vorhandene Alternativen an, wie z.B. XML, YAML oder JSON.

## XML

Extensible Markup Language (XML) ist eine von SGML(ISO 8879) abgeleitete Metasprache. Die erste Ausgabe der XML-Spezifikation "XML 1.0 Recommendation" wurde am 10 Februar 1998 von W3C veröffentlicht. Seit dem 26 November 2008 ist die fünfte und aktuellste Version von XML verfügbar. <sup>[4](#page-40-0)</sup> XML ist eine Metasprache, die zur Beschreibung weiterer Sprachen, wie z.B. XHTML oder zur Erstellung neuer, eigener Sprachen genutzt wird. XML ist eine sehr mächtige und weit verbreitete Sprache. Ein XML-Dokument wird anhand von Tags geparst, dementsprechend müssen alle Elemente einen Öffnungs- und einen Endtag besitzen. XML-Elemente können Attribute, Anweisungen oder Kommentare enthalten. XML-Elemente können verschachtelt werden. Im Listing [4.1](#page-40-1) ein Beispiel einer Bestellung in XML. [5](#page-40-2)

```
1 <order >
2 \langle id \rangle 731 \langle /id \rangle3 \times date >16th of May 2011 </date >
4 <customer >17 </ customer >
5 <items >
6 <item >
7 <quantity >5 </ quantity >
8 <description > Oolong </description >
9 <price >5.98 </ price >
10 <in-stock>true </in-stock>
11 \langle/item>
12 <item >
13 <quantity >2 </ quantity >
14 <description >Assam </ description >
15 <price >2.95 </ price >
16 <in -stock >false </in -stock >
17 </item >
18 </items >
```
<span id="page-40-2"></span><span id="page-40-0"></span>4 [http://www.w3.org/TR/2008/REC-xml-20081126/, abgerufen am 11.07.2012](http://www.w3.org/TR/2008/REC-xml-20081126/) [http://www.w3.org/XML/Core/#Publications, abgerufen am 11.07.2012](http://www.w3.org/XML/Core/#Publications) 5 [http://predic8.de/xml-json-yaml.htm, abgerufen am 11.07.2012](http://predic8.de/xml-json-yaml.htm)

#### 19 </order >

Listing 4.1: Bestellung in XML

Die weite Verbreitung von XML hat dafür gesorgt, dass XML unter Android™ sehr gut unterstützt wird. Android™-Plattform benutzt intern XML um zum Beispiel Oberflächenlayouts beschreiben zu können. Mit den Paketen wie org.w3c.dom, org.xml.sax oder org.xmlpull.v1 bietet Android™ von Haus aus eine sehr gute XML-Unterstützung.

#### YAML™

YAML Ain't Markup Language (YAML™) ist eine Sprache, die primär zur Datenserialisierung eingesetzt wird. Die erste historische Version von YAML™ wurde am 30 März 2001 veröffentlicht, aktuell ist YAML™ in der Version 1.12  $3^{rd}$  Edition vom 01 Oktober 2009 verfügbar. Einer der Vorteile von YAML™ im Vergleich zu XML ist die bessere Lesbarkeit für den Menschen.[6](#page-41-0) "Dies wurde durch einen Verzicht auf Klammern, Anführungszeichen und Tags erreicht. Für die Darstellung von hierarchischen Strukturen verwendet YAML Einrückungen."[7](#page-41-1) Im Listing [4.2](#page-41-2) ein Beispiel einer Bestellung in YAML™. [8](#page-41-3)

```
1 - -2 id: 731
3 date : 16 th of May 2011
4 customer : 17
5 items :
6 - quantity : 5
7 description : Oolong
8 price : 5.98
9 in-stock: true
10
11 - quantity : 2
12 description: Assam
13 price : 2.95
14 in-stock: false
```
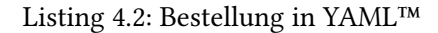

Entgegen dem XML ist YAML™ nicht so stark in der Android™-Entwicklung verbreitet. Dafür spricht auch die fehlende Unterstützung seitens der Android™-Plattform. Mit den

<span id="page-41-0"></span><sup>6</sup> [http://www.yaml.org/spec/, abgerufen am 11.07.2012](http://www.yaml.org/spec/)

[http://yaml.org/spec/1.2/spec.html#id2759768, abgerufen am 11.07.2012](http://yaml.org/spec/1.2/spec.html#id2759768)

<span id="page-41-1"></span><sup>7</sup> [http://predic8.de/xml-json-yaml.htm, abgerufen am 11.07.2012](http://predic8.de/xml-json-yaml.htm)

<span id="page-41-3"></span><sup>8</sup> [http://predic8.de/xml-json-yaml.htm, abgerufen am 11.07.2012](http://predic8.de/xml-json-yaml.htm)

zusätzlichen Bibliotheken, wie "snakeyaml"<sup>[9](#page-42-0)</sup> lässt sich YAML™ jedoch auch unter Android™ nutzen.

# **ISON**

"JSON (JavaScript Object Notation) ist ein schlankes Datenaustauschformat, das für Menschen einfach zu lesen und zu schreiben und für Maschinen einfach zu parsen (Analysieren von Datenstrukturen) und zu generieren ist. Es basierend auf einer Untermenge der JavaScript Programmiersprache, Standard ECMA-262 dritte Edition - Dezember 1999."<sup>[10](#page-42-1)</sup> JSON baut auf lediglich zwei Strukturen auf<sup>[11](#page-42-2)</sup>:

- 1. Key-Value Paare
- 2. Eine geordnete Liste von Werten, Arrays

Die Abbildung [4.4](#page-43-0) zeigt den Aufbau des Key-Value Paares, welches folgende Form besitzt: {Key:Value}. Die Abbildung [4.5](#page-43-1) stellt den Aufbau einer geordneter Liste dar und die Abbildung [4.6](#page-43-2) zeigt den möglichen Inhalt des Wertes. Die Arrays haben in JSON folgende Form: {arrayitems:[value1, value2]} und ein Value kann ein Objekt oder ein primitiver Typ sein. Im Listing [4.3](#page-42-3) ein Beispiel einer Bestellung in JSON. <sup>[12](#page-42-4)</sup>

```
1 {
2 "id": 731 ,
3 " date ": "16 th of May 2011 ",
4 " customer ": 17 ,
5 " items " : [
6 \qquad \qquad \{7 " quantity": 5,
8 " description ": " Oolong ",
9 " price": 5.98,
10 "in - stock": true
11 },
12 \qquad13 " quantity": 2,
14 " description ": " Assam ",
15 " price ": 2.95 ,
16 \blacksquare in-stock": false
```
<span id="page-42-0"></span>9 [http://code.google.com/p/snakeyaml/wiki/howto#Android, abgerufen am 11.07.2012](http://code.google.com/p/snakeyaml/wiki/howto#Android)

<span id="page-42-1"></span> $^{10}\mathrm{http://www.json.org/json-de.html, abgerufen am}$ 11.07.2012

<span id="page-42-2"></span><sup>11</sup>[http://www.json.org/json-de.html, abgerufen am 11.07.2012](http://www.json.org/json-de.html)

<span id="page-42-4"></span><sup>12</sup>[http://predic8.de/xml-json-yaml.htm, abgerufen am 11.07.2012](http://predic8.de/xml-json-yaml.htm)

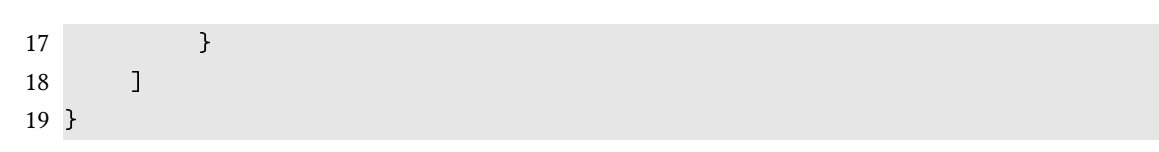

<span id="page-43-0"></span>Listing 4.3: Bestellung in JSON

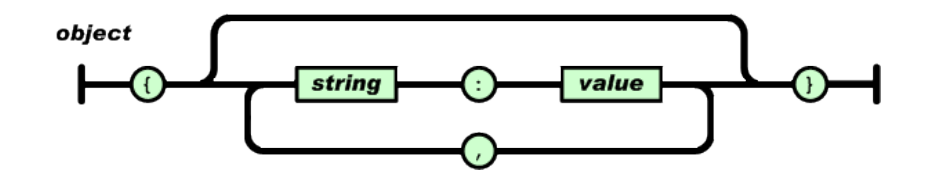

Abbildung 4.4: Aufbau eines Objekts in JSON [Quelle: http://www.json.org/json-de.html, abgerufen am 11.07.2012](http://www.json.org/json-de.html)

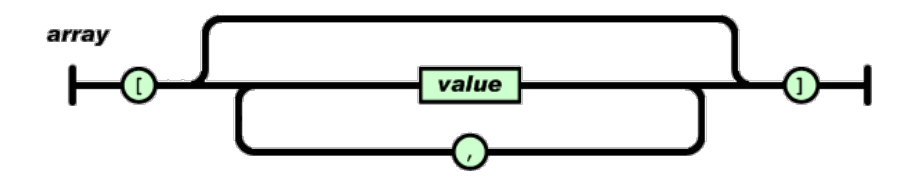

<span id="page-43-1"></span>Abbildung 4.5: Aufbau eines Arrays in JSON [Quelle: http://www.json.org/json-de.html, abgerufen am 11.07.2012](http://www.json.org/json-de.html)

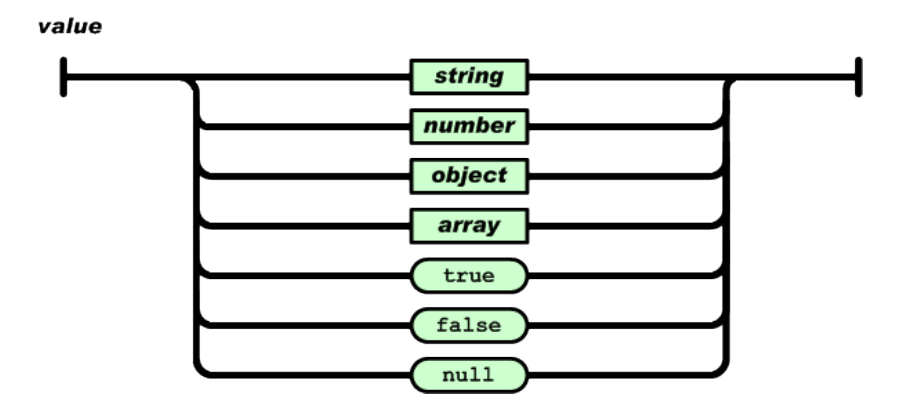

<span id="page-43-2"></span>Abbildung 4.6: Aufbau eines Values in JSON [Quelle: http://www.json.org/json-de.html, abgerufen am 11.07.2012](http://www.json.org/json-de.html)

Ähnlich, wie XML wird auch JSON sehr oft unter Android™ verwendet. Android™ ist mit dem Paket org.json ausgestattet, der eine einfache Benutzung von JSON erlaubt, wem es allerdings zu wenig ist, kann auf eine der vielen Implementierungen (GSON, Flexjson, Jackson usw.) von Drittanbietern zurückgreifen.

#### <span id="page-44-0"></span>Fazit Plug-in Format

Da ein Plug-in letztendlich ein serialisiertes Objekt ist, bietet sich hier nur ein Format, der am besten für die Serialisierung bzw. Deserialisierung von Daten geeignet ist. Demnach muss die Entscheidung zwischen YAML™ und JSON stattfinden. JSON hat im Gegensatz zu YAML™ eine viel bessere Android™-Unterstützung, was die Entscheidung zugunsten JSON ausfallen lässt.

#### <span id="page-44-1"></span>4.4.2 Plug-in Aufbau

#### Aufbaukonzept

Die Idee, die hinter dem Aufbau des Plug-ins steckt, ist analog zu einer Fernbedienung. Es gibt eine Taste, die beim Betätigen ein Kommando aussendet. Also gilt es als erstes Herauszufinden welche Bedienelemente eine Komponenten-API anbietet und wie die entsprechende Nachrichten aussehen. Durch Analyse und Vergleich der im Living Place vorhandenen Komponenten-API's wurde herausgefunden, dass es grundsätzlich zwei unterschiedliche Nachrichtentypen gibt:

- Nachricht, die keinen Parameter besitzt
- Nachricht, die einen oder mehrere Parameter besitzt

Die Nachrichten, die keinen Parameter haben, werden analog zu einer Fernbedienung durch ein Bedienelement mit nur einem Zustand z.B. Button dargestellt, der beim Betätigen eine Nachricht versendet. Für die Nachrichten, die einen oder Mehrere Parameter enthalten, wurde ein Gruppierungskonzept entwickelt, welches das Zusammenfassen einer Nachrichten mit mehreren Bedienelementen ermöglicht, die je einen Parameter einer Nachricht steuern. Eine Sonderform stellen, die sogenannten Togle-Bedienelemente dar. Diese können entweder durch einen sich abwechselndes Parameter einer Nachricht dargestellt werden oder gar durch zwei unterschiedliche Nachrichten. Im ersten Fall geht man analog der Variante mit mehreren Parameter vor, im zweiten Fall entgegen unterteilt man die Problematik in zwei Bedienelemente, die keinen Parameter in den Nachrichten besitzen. Weitere wichtige Information, die ein Plug-in enthalten muss, ist der Pfad zum Objekt, welches gesteuert wird. Diese Information ermöglicht den Aufbau einer Navigation. Wenn man den Aufbaukonzept des Plug-ins grob zusammenfasst, bekommt man eine Beschreibung der Locations mit den dazugehörigen Bedienelementen für eine einzige Komponente des Living Place. Nachfolgend im Kapitel [4.4.2](#page-45-0) wird das detaillierte Aufbau eines Plug-ins beschrieben.

#### <span id="page-45-0"></span>Aufbau

Jedes Plug-in wird in der JSON-Syntax erstellt und hat stets folgenden Aufbau:

- Plug-in Name Name des Plug-ins bzw. später Bezeichnung des Tabs
- Pointer Die Position in der das Plug-in starten soll, meistens Root-Knoten "LP"
- Server IP-Adresse bzw. Name des Servers, auf dem das entsprechende Service läuft
- Port Port-Nummer des Servers, auf dem das entsprechende Service läuft
- Main-Array Das Objekt-Array, welches die Information über gesamte Steuerelemente beinhaltet

Ein Main-Array besteht aus Objekten:

- Location-Pfad beinhalten die Information über die Location
- Controls-Array

Das Objekt-Array welches Information über unterschiedliche Steuerelemente, die aber einer Location angehören, beinhaltet

Ein Controls-Array besteht aus folgenden Objekten:

• Control-Item

beschreibt ein Steuerelement, wie z.B. einen Button oder Schieber

Manche Steuerelemente kann man gruppieren und somit aus mehreren einfachen einen komplexen Steuerelement erstellen. Zum Beispiel aus drei einfachen Slider kann man einen RGB-Slider erstellen, wo jeder einzelner Slider einen der drei RGB-Parameter darstellt. Jede Gruppe kann also entweder einen oder mehrere einfache Steuerelemente besitzen. Eine Gruppe besitzt stets nur eine Nachricht. Ein Control-Item besteht aus:

• Gruppentitel Name der Gruppe der Elemente

- LP-Label Label, der im Living Place genutzt und für die Statusabfrage eingesetzt wird
- Group-Array Beinhaltet die Information über einen oder mehrere primitive Steuerelemente
- Nachricht Nachricht, die an den Service verschickt werden soll

Ein Group-Array-Objekt besteht aus:

- Group-Item-Typ der "primitive" Typ, zur Zeit nur Slider, Button oder Switch
- Group-Item-Title Bezeichnung der einzelner Steuerelemente, kann bei nur einem Steuerelement leer sein
- Group-Item-Argument-Array Ein Array der Konfigurationsparameter, wie untere oder obere Grenzen, sowie die Nullposition sind, für einzelne Steuerelemente beinhaltet

Eine Nachricht besteht aus:

• Message-Topic

Topic-Name an den die Nachricht adressiert wird

- Message-Typ Typ der Nachricht: Queue oder Topic
- Message-Value

Die Nachricht selbst, wie diese vom Entwickler der Komponente definiert wurde

Falls eine Nachricht Werte enthält, die durch einzelne Steuerelemente einer Gruppe manipuliert werden, werden diese Stellen in dem Message-Value durch "paramX", wobei "X" der Nummer des Steuerelements entspricht. Im Listing [4.4](#page-46-0) ist ein Auszug aus der Definition eines RGB-Sliders:

```
1 ...
2 {
3 " control item" : {
4 " group_title " : " Color ",
```

```
5 " lp_label " : " lounge_light_color ",
6 " group_array " : [{
7 " group_item_typ " : " Slider ",
8 "group\_item\_title" : "Red",9 " group_item_argument_array " : ["0", "255 ", "0"]
10 }, {
11 " group_item_typ" : "Slider",
12 " group_item_title" : "Green",
13 " group_item_argument_array " : ["0", "255 ", "0"]
14 }, {
15 " group_item_typ" : "Slider",
16 " group_item_title" : "Blue",
17 " group_item_argument_array" : ["0", "255", "0"]
18 }
19 ],
20 " message" : {
21 " message_topic" : "LP.LIGHTCONTROL",
22 " message_typ " : " topic ",
23 The Same Server Williams "message_value" : {
24 " values " : {
25 " fadeTime " : "0",
26 " red" : " param1",
27 blue " : " param3",
28 " green " : " param2 "
29 },
30 " action " : " lounge_light_color ",
31 "Id" : " controller_1 ",
32 " Version " : null
33 }
34 }
35 }
36 ... ... ...
```
#### Listing 4.4: Definition eines RGB-Sliders in JSON

Wie man anhand des Beispiels erkennen kann, besteht ein RGB-Slider aus drei einfachen Slidern. Es ist jeweils ein Slider für die Farbwerte Rot, Grün und Blau zuständig. Jeder dieser Slider wird zu Beginn wie folgt konfiguriert: Untergrenze-0, Obergrenze-255, Startwert-0. In der Message wurden die entsprechenden Wertefelder durch param1 bis param3 markiert, wobei man erkennen kann, dass die Nummer der Reihenfolge der Steuerelemente entsprechen: Red-param1, Green-param2, Blue-Param3.

# 4.4.3 Hierarchische Darstellung

Eine der Aspekte bei der Erstellung eines Plug-ins ist die räumliche Navigation. Beginnend mit dem gesamten Living Place kann man die Navigation bis zum kleinsten Objekt granulieren. Diese Vorgehensweise erfordert eine hierarchische Darstellung im Plug-in. Sehr oft ist es aber so, dass die Plug-ins durch tiefe Hierarchieabbildung sehr unübersichtlich werden und man so leichter ein Fehler bei der Erstellung macht. Aus diesem Grund wurde Entschieden Hierarchie auf eine andere Art und Weise darzustellen. Die Hierarchie in den Plug-ins wird mittels Punktnotation realisiert. Jedes Objekt bekommt einen sogenannten Location-Pfad. Dieser kann wie folgt aussehen: "LP.Kitchen.Cooking", wobei "LP" ist immer das Root-Knoten. Ein weiteres Kindesknoten von Kitchen kann wie folgt dargestellt werden: "LP.Kitchen.Main".

Solche Notation stellt zwar ein gewisses Overhead bei der Programmierung dar, da man die Punktnotation auf eine Baumstruktur intern Abbilden muss, um besser navigieren zu können, jedoch lohnt sich dieses Overhead angesichts der Übersichtlichkeit.

# 4.5 Persistenz der Daten

Wie Bereits im Kapitel [2.1.1](#page-11-0) erwähnt, durchläuft jede Aktivität, aus denen ein Programm in Android™ besteht, einen bestimmten Lebenszyklus. So kann zum Beispiel ein Programm in Android™ in den Hintergrund verschoben werden, falls mitten in der Ausführung ein Anruf kommt, da die Telefonapp in dem Moment logischerweise höhere Priorität hat. Falls es zu dem im System knapp mit dem Speicher aussieht, kann das mal aktive Programm gar beendet werden um Ressourcen frei zu legen. In so einer Situation ist es sehr wichtig einen aktuellen Stand festzuhalten um diesen später wiederherstellen zu können.

In Android™ gibt es primär drei unterschiedliche Möglichkeiten Daten persistent zu speichern [\(Lee,](#page-77-2) [2012,](#page-77-2) Kapitel 6, S. 251):

- Mittels Shared Preferences
- In einer SQLite-Datenbank
- Durch Speichern auf einen nicht flüchtigen Speicher

# 4.5.1 Shared Preferences

Android™ stellt einen Shared Preferences Framework zur Verfügung. Dieses erlaubt eine einfache persistente Speicherung von Key-Value Paaren. Das Android™-System übernimmt die physikalische Speicherung, indem dieser das Key-Value-Paar in eine XML schreibt, die dann wieder mittels Frameworks ausgelesen werden kann. Diese Art des Speicherns ist für kleinere Datenmengen gedacht, wie z.B. Einstellungen eines Programms (Textgröße, Font-Name, Hintergrundfarbe etc.) und bringt einen Performancevorteil gegenüber den Datenbanken und ist mit einem sehr geringem Aufwand zu realisieren.[\(Lee,](#page-77-2) [2012,](#page-77-2) Kapitel 6)

#### 4.5.2 SQLite-Datenbank

"Normalerweise dienen Datenbanken zur Speicherung und zum effizienten Zugriff auf große, strukturierte Datenmengen, die mehreren Anwendungen zeitgleich zur Verfügung gestellt werden. Diese Rahmenbedingungen sind auf einem Android™-Gerät nicht vorhanden. In der Regel werden dort aus Platzgründen kleinere Datenmengen verwaltet. Auf die Inhalte einer Datenbank greift meist nur eine Anwendung zu."[\(Becker und Pant,](#page-77-0) [2009,](#page-77-0) Kapitel 11.2, S. 161)

Trotzdem stellt Android™ zum Speichern größerer Datenmengen, als die die mittel Shared Preferences gespeichert werden können, eine relationale Datenbank zur Verfügung. SQLite ist die Datenbank, die jeder Android™-Application zur Verfügung steht.

"SQLite is a very popular embedded database, as it combines a clean SQL interface with a very small memory footprint and decent speed. Moreover, it is public domain, so everyone can use it. Many firms (e.g., Adobe, Apple, Google, Sun, and Symbian) and open source projects (e.g., Mozilla, PHP, and Python) ship products with SQLite."[\(Allen und Murphy,](#page-77-3) [2012,](#page-77-3) Kapitel 32, S. 367)

Mit SQLite hat Android™ eine sehr gute und effiziente Alternative zur persistenter Datenspeicherung geschaffen, die für größere Datenmengen, wie Bestenlisten, Messdaten oder Statistiken gut geeignet ist. Jedoch dürfen die Performanceeinbussen, die im Vergleich zur anderen Speichermöglichkeiten entstehen, sowie das Overhead, welches bei Erstellung einer Datenbank entsteht, nicht vernachlässigt werden.

# <span id="page-49-0"></span>4.5.3 Speichern auf einen nicht flüchtigen Speicher

Eine weitere Alternative, die Android™ zum persistenten Speichern von Daten bietet, ist die Speicherung von Daten auf einen nicht flüchtigen Speicher. "... Für diese Aufgabe können in Android<sup>™</sup> Klassen des Pakets java.io genutzt werden ... "[\(Lee,](#page-77-2) [2012,](#page-77-2) Kapitel 6, S.263) Man unterscheidet in Android™ zwischen zwei Speicherbereichen:

1. Internal Data Storage

Hierbei handelt es sich um einen Bereich, der nur der Anwendung zur Verfügung steht. Keine andere Anwendung kann auf diesen Bereich zugreifen und die Daten dort manipulieren. Diesen Datenbereich kann man in der DDMS-Perspektive der Entwicklungsumgebung Eclipse unter folgendem Pfad ansehen: /data/data/app.name.inkl.package/ files [\(Lee,](#page-77-2) [2012,](#page-77-2) Kapitel 6, S.267)

2. External Data Storage

Hierbei handelt es sich um einen Bereich, der für alle Anwendungen zur Verfügung steht. Damit das External Data Storage von der Anwendung genutzt werden kann, muss die Methode getExternalStorageDirectory() aufgerufen werden. Diese liefert das vollständige Pfad zum externen Speicher. Im Emulator ist dieser: /mnt/sdcard. [\(Lee,](#page-77-2) [2012,](#page-77-2) Kapitel 6, S.269) Des weiteren muss die AndroidManifest.xml der Anwendung um Zugriffsrecht WRITE\_EXTERNAL\_STORAGE erweitert werden, um das Speichern auf dem externen Speicher zu erlauben. [\(Lee,](#page-77-2) [2012,](#page-77-2) Kapitel 6, S.270)

#### 4.5.4 Fazit, Persistent der Daten

In Android™ sind drei unterschiedliche Möglichkeiten vorhanden um Daten persistent Speichern zu können, jedoch für die gestellte Aufgabe ist die herkömmliche Speicherung auf einen nicht flüchtigen Speicher am besten geeignet. Wie bereits im Kapitel [4.4.1](#page-44-0) beschrieben, sind Plug-ins serialisierte Objekte, die in JSON-Notation vorliegen. Um Zustände dieser Objekte persistent zu machen, bietet es sich an die internen Objekte wieder als JSON zu serialisieren und in den nicht flüchtigen Speicher zu schreiben um diese später mit den gleichen Werkzeugen, die zur Deserialisierung von Plug-ins genutzt werden, zu deserialisieren.

# 4.6 Konsistenz der Daten

Folgendes Szenario macht die Überlegungen über die Konsistenz der Daten bedeutend. Einsatzgebiet des Smart Home Controllers ist das Living Place in Hamburg. Bereits jetzt werden alle möglichen Services auf unterschiedliche Art und Weise gesteuert. Mal wird ein Kommando direkt über die Konsole versendet, mal testet einer der Kommilitonen seine eigene Entwicklung. Alles das führt dazu, dass die Information über die Zustände der einzelnen Komponenten

inkonsistent sein kann. Ein weiteres Beispiel für Dateninkonsistenz wäre die parallele Benutzung des Controllers von zwei oder mehreren Geräten. Falls beispielsweise eine Lampe von einem Controller auf eine Intensität von 50% gestellt wird, bekommt ein anderer Controller dies gar nicht mit.

Leider ist dieses Problem schwieriger in den Griff zu bekommen als es auf den ersten Blick erscheint. Viele bereits vorhandenen Services bieten eine Möglichkeit den Zustand einer Komponente abzufragen erst gar nicht an. Es ist zum Beispiel nicht Möglich den Service, welches für die Steuerung des Lichts zuständig ist, nach dem Zustand einer Lampe zu fragen. Zur Zeit existiert leider für dieses Problem keine Lösung.

Mögliche Ansätze das Problem in den Griff zu bekommen wären:

• Jeden Entwickler im Living Place dazu verpflichten einen entsprechenden Dienst für die eigene Entwicklung anzubieten bzw. nachzurüsten

Dieser Ansatz würde zwar die Problematik beheben, jedoch spricht jegliche Verpflichtung gegen die Philosophie des Living Place und würde gegebenenfalls die Entwickler bei den Kernaufgaben unnötig verhindern.

• In die Software eine Art Synchronisationsmechanismus integrieren

Dieser Ansatz würde die Problematik nur zum Teil beheben, da die Inkonsistenz nur zwischen den Controllern behoben wird, jedoch nicht im Zusammenhang mit anderen Systemen.

• Einen zusätzlichen Service entwickeln, der den kompletten Zustand des Living Place kennt und Auskunft über einzelne Komponente bereitstellt

Dieser Ansatz erscheint zur Zeit am sinnvollsten zu sein. Die Vision wäre folgende: einen Service zu haben, der auf dem gleichen Server, wie der ActiveMQ läuft, alle eingehenden Nachrichten analysiert und daraus den Zustand des Living Place generiert. Über eine Abfrageschnittstelle bietet dieser die Auskunft über den Zustand einzelner Komponenten.

Solange der zuletzt beschriebener Abfrageservice lediglich eine Vision ist, wird dieser im Programm mit einem Mockup simuliert. Die Abfrage wird einmalig beim Programmstart ausgeführt um einen gemeinsamen Initial-Zustand zu erreichen. Das Problem der Konsistenz ist nicht kritisch für den Controller und hat mehr einen ästhetischen Aspekt. Bei den Bedienelementen an denen der Zustand der Komponente nicht erkennbar ist, wie z.B. Buttons, entfällt das Problem völlig. Bei den Bedienelementen, die den Zustand der Komponente repräsentieren können, wie z.B. Slider oder Switch, ist die Inkonsistenz lediglich bis zur ersten Betätigung ein Thema. Trotz alledem macht der Einsatz eines Abfrageservice sehr viel Sinn und würde ebenfalls helfen andere Probleme zu lösen. Die Existenz eines solchen Services würde auch die Persistenz-Problematik entfallen lassen. Mit einem solchen Service ist der Zustand einer Komponente jederzeit abfragbar und aktuell, sodass bei der Wiederherstellung des UI's der Zustand einfach nur abgefragt wird, somit entfällt die persistente Speicherung des Zustands völlig.

# 4.7 Softwaredesign

Um die Entwicklung eines Prototypen zu ermöglichen, wurde ein Softwaredesign entwickelt. Das gesamte Design wird in sechs Pakete unterteilt, die jeweils für bestimmte Aufgaben zuständig sind.

#### 1. plugin

Dieses Paket repräsentiert ein deserialisiertes Plug-in und beinhaltet alle Klassen, die eine Erstellung, sowie die Nutzung im Programm ermöglichen. Die Abbildung [4.7](#page-53-0) stellt das Paket "plugin" als UML-Klassendiagramm dar. Die Klasse TabContent beinhaltet dabei die komplette Navigationskomponente, die durch Klasse MyTree realisiert wird und für die Navigation innerhalb des Plug-ins zuständig ist.  $M\gamma$ Tree besteht aus Knoten, die durch die generische Klasse Nodes repräsentiert sind und verkettet diese. Da jeder Knoten jeweils eine Liste von Kesindknoten erhält ergibt dieses Konstrukt eine Baumstruktur. Jeder Knoten beinhaltet zudem Information über die Bedienelemente, die zum Knoten gehören. Dies implementiert die Klasse NodeProperties indem diese eine Liste von sogenannten ElementGroupen verwaltet. Eine ElementGroup ist ein Verbund von Message, der Nachricht, die an das ActiveMQ gesendet wird und einem oder mehreren "primitiven" Bedienelementen. Die "primitiven" Bedienelementen nutzen das UpdateIF um die Zustandsänderungen der ElementGroup mitzuteilen.

## 4 Design

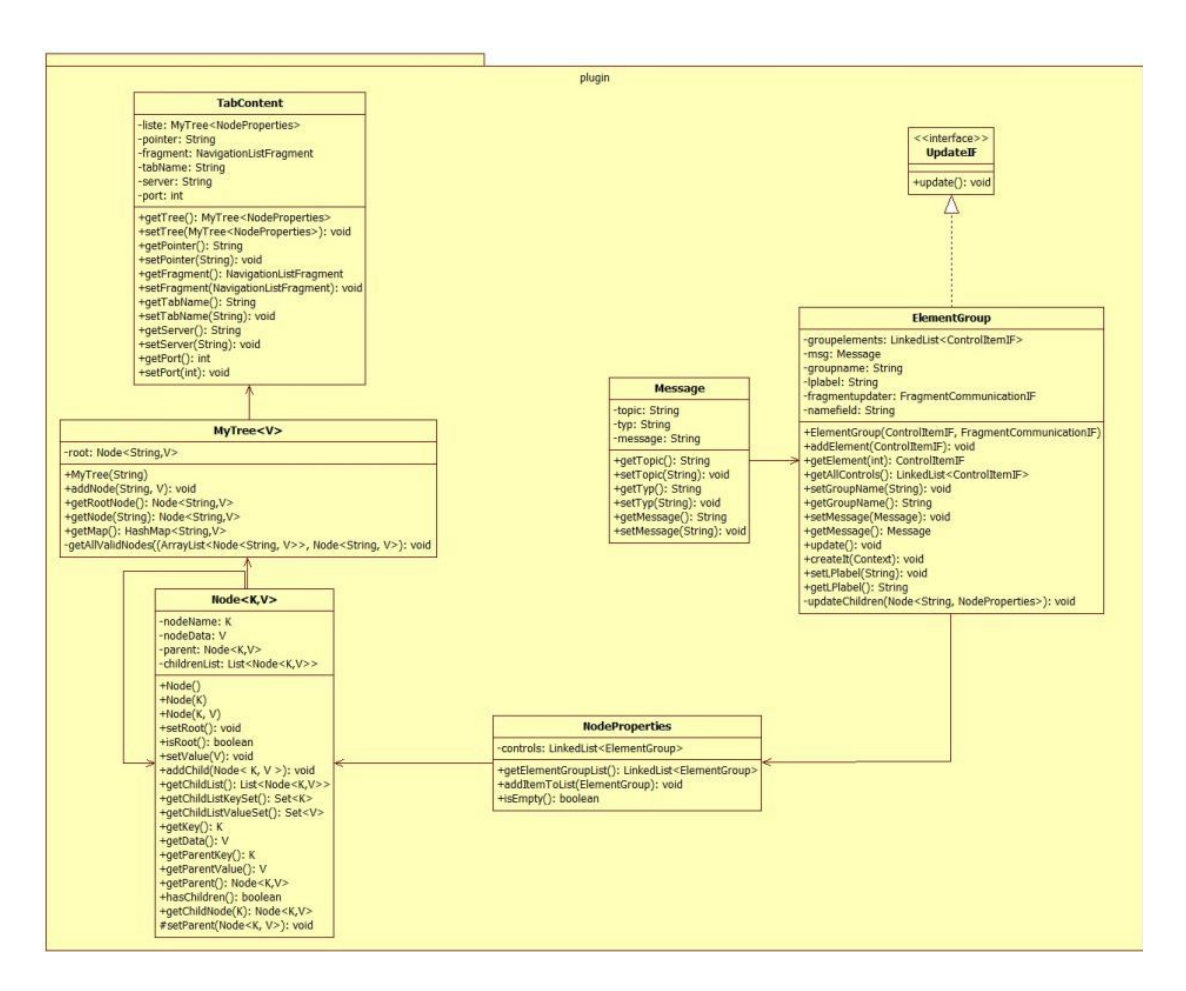

<span id="page-53-0"></span>Abbildung 4.7: Paket "plugin"

#### 2. uielement

Dieses Paket beinhaltet die Implementierungen der "primitiven" Bedienelementen. Die Abbildung [4.8](#page-54-0) stellt das Paket "uielement" als UML-Klassendiagramm dar.

Die Klassen MySwitch, MyButton und NewSlider repräsentieren die Bedienelementen und implementieren das ControlItemIF, der diese Klassen generalisiert. Die Klasse ControlFactory übernimmt die Erstellung der Bedienelemente.

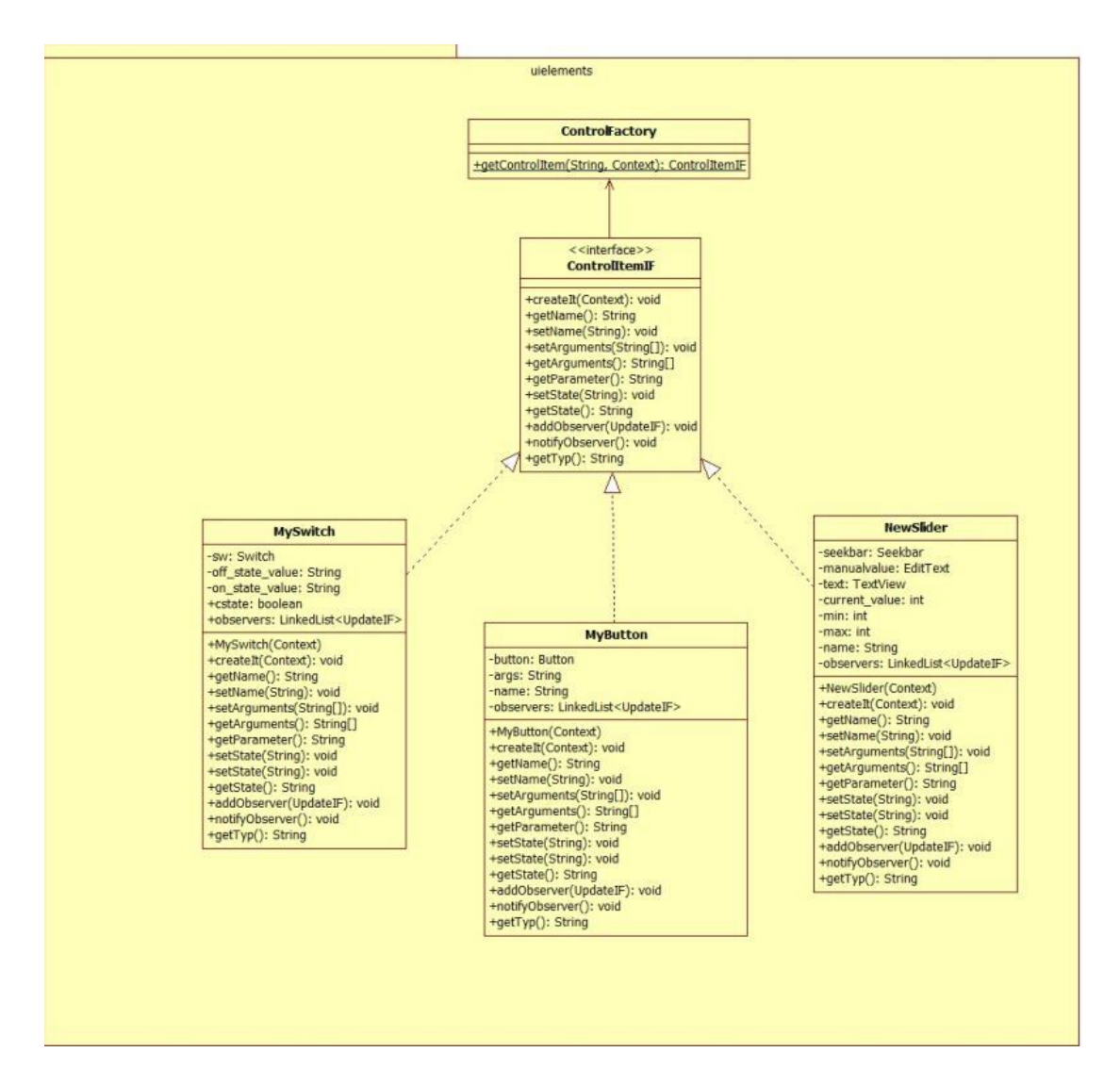

<span id="page-54-0"></span>Abbildung 4.8: Paket "uielement"

## 3. helper

Dieses Paket enthält Klassen deren Methoden "static" sind und für Operationen mit dem Dateisystem Verantwortung tragen. Des weiteren übernehmen diese die Serialisierung bzw. Deserialisierung von Plug-ins. Die Abbildung [4.9](#page-55-0) stellt das Paket "helper" als UML-Klassendiagramm dar. Die Klasse Filewalker enthält Methoden zum Durchsuchen des

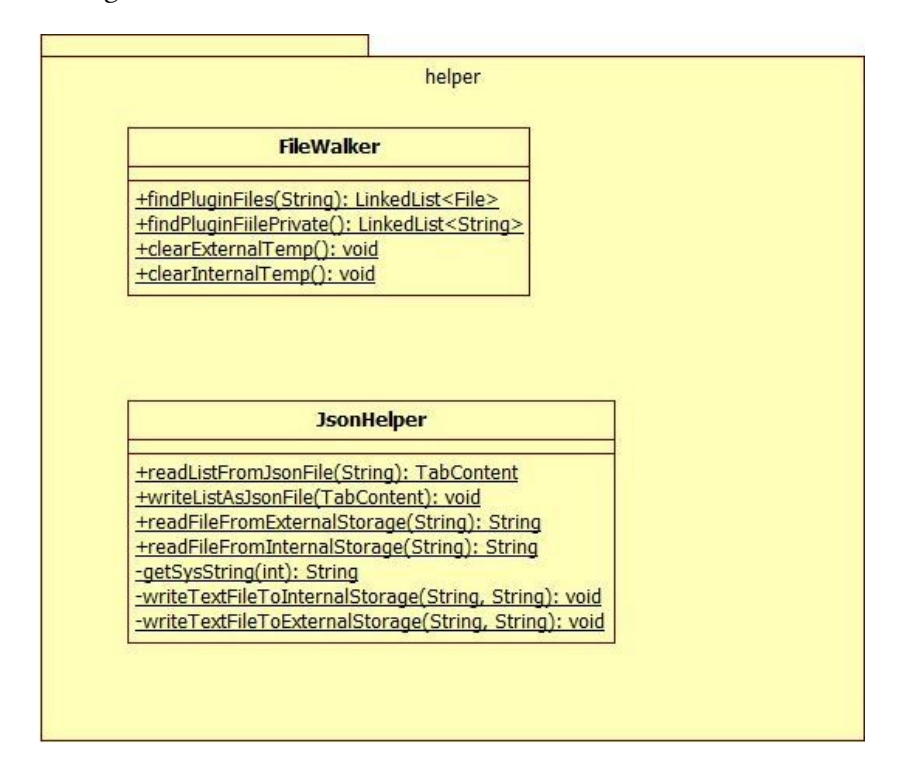

<span id="page-55-0"></span>Abbildung 4.9: Paket "helper"

Internen sowie Externen Speichers nach serialisierten Plug-in-Dateien. Zudem enthält diese Klasse Methoden zum Entfernen der temporären Dateien. Die Klasse JsonHelper enthält außer Methoden zur Serialisierung, sowie Deserialisierung Methoden, die das Schreiben und Lesen in den Internen bzw. Externen Speicher übernehmen.

4. mockup

Dieses Paket enthält eine Klasse, die den fehlenden Abfrageservice im Living Place simuliert. Die Abbildung [4.10](#page-56-0) stellt das Paket "mockup" als UML-Klassendiagramm dar. Die Klasse Mockup enthält intern eine HashMap mit Key-Value Paaren, wobei das Key dem Namen eines Objekts im Living Place entspricht und das Value ein String-Array mit Daten, die den Zustand repräsentieren, ist.

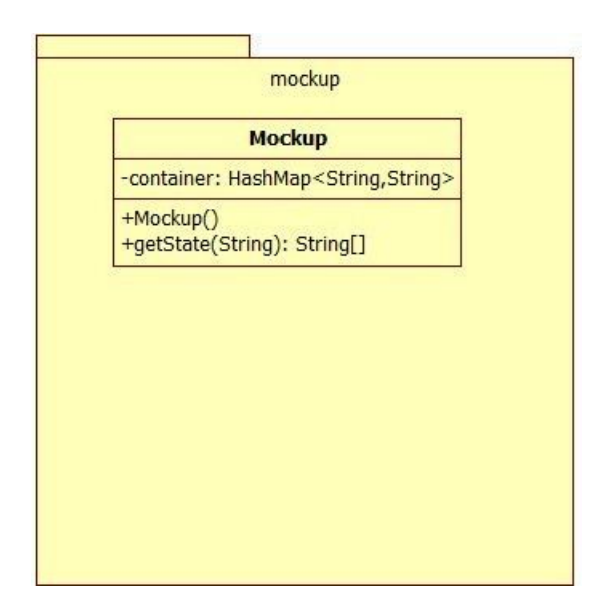

<span id="page-56-0"></span>Abbildung 4.10: Paket "mockup"

#### 5. AndroidPublisher

Dieses Paket stellt das Subprogramm AndroidPublisher von Sven Boris Bornemann (siehe [\(Bornemann,](#page-77-1) [2011,](#page-77-1) Kapitel 5.1.3)) dar und übernimmt die Kommunikation mit dem ActiveMQ, indem es eine Nachricht über die Socket-Schnittstelle an einen Proxy-Server sendet, der wiederum die Nachricht an das ActiveMQ weiterleitet.

6. ui

Dieses Paket enthält die Main-Klasse, die die Koordination übernimmt, sowie für die Richtige Darstellung auf dem Bildschirm sorgt. Die Abbildung [4.11](#page-57-0) stellt das Paket "ui" als UML-Klassendiagramm dar. Die Klasse SmartHomeControllerActivity ist die Haupt- und einzige Activity im gesamten Programm. Diese gewährleistet das richtige Durchlaufen des Android™-Lebenszyklus. Mithilfe der Klasse NavigationListFragment wird das Tab-Konzept in der Action Bar umgesetzt. Die internen Klasse sendMessageTo-Proxy übernimmt das Erstellen eines Threads zum Versenden einer Nachricht an das ActiveMQ.

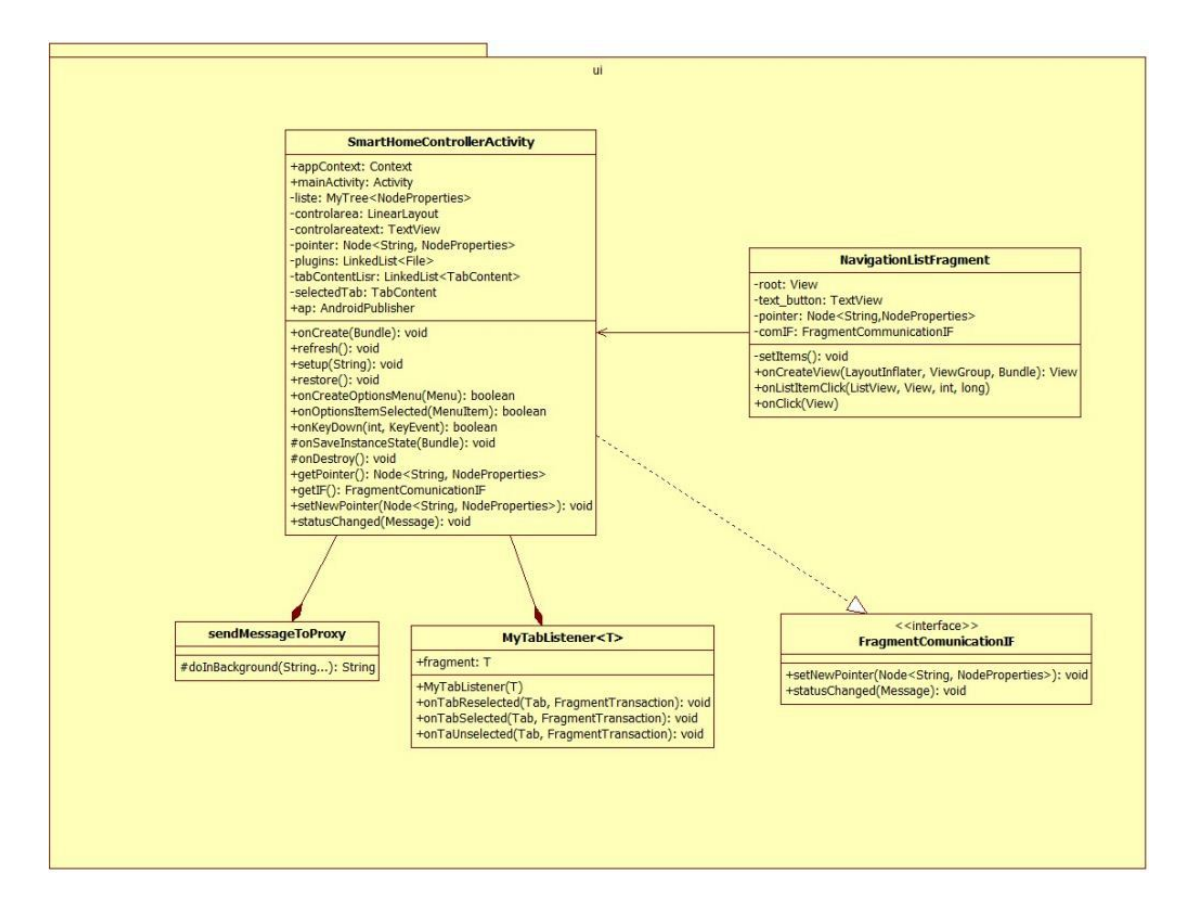

<span id="page-57-0"></span>Abbildung 4.11: Paket "ui"

Wenn man das Programmablauf in Worte fassen soll, dann muss das wie folgt aussehen: Nach dem Start des Programms durchsucht der Filewalker das Dateisystem nach vorhandenen Plug-ins. JonHelper liest die Plug-ins ein und deserialisiert diese. Als Ergebnis hat man zum Schluss Objekte der Klasse TabContent, die jeweils ein Plug-in repräsentieren und von der SmartHomeControllerActivity als je ein Tab aufgenommen werden. Entsprechend dem gewählten Tab wird vom SmartHomeControllerActivity das richtige NavigationListFragment geladen und die Navigationsliste, sowie die zugehörigen Bedienelemente auf dem Bildschirm dargestellt. Sobald ein Bedienelement sein Zustand ändert, wird diese Zustandsänderung dem ElementGroup mittels UpdateIF mitgeteilt, dort wird die entsprechende Nachricht bearbeitet und mit Hilfe von FragmentCommunicationIF an die SmartHomeControllerActivity weitergereicht, die dann das Senden der Nachricht an das ActiveMQ in einem separaten Thread ausführt. Die Abbildung [4.12](#page-58-0) stellt noch einmal das Softwaredesign im Überblick dar.

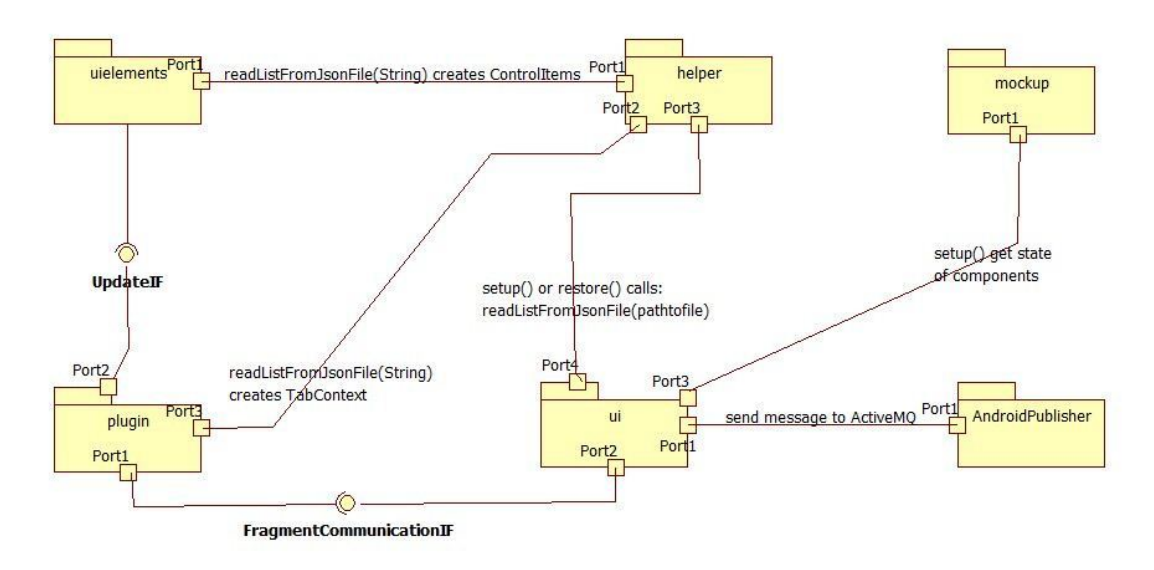

<span id="page-58-0"></span>Abbildung 4.12: Gesamtansicht Softwaredesign

# 4.8 Fazit

In diesem Kapitel wurde ein mögliches Design der Software vorgestellt. Dabei wurden Aspekte, wie die Gestaltung des UI's, Kommunikationsmöglichkeiten und das Nachrichtenformat, Aufbau und Format der Plug-ins betrachtet. Es wurde über die Möglichkeiten der persistenter Datenspeicherung und Konsistenzerhaltung der Daten diskutiert, sowie ein Softwaredesign

erarbeitet, der die obengenannten Aspekte und Überlegungen berücksichtigt und eine der Lösungen für das gesetzte Ziel darstellt.

Um in dem Kapitel [3.3.2](#page-25-0) formulierten Anforderungen zu genügen, wurden zwei Programme erstellt:

- 1. Plug-in Builder entspricht der Phase 1 des Plug-in Modells aus Kapitel [4.4](#page-39-0)
- 2. SmartHomeController entspricht der Phase 2 des Plug-in Modells aus Kapitel [4.4](#page-39-0)

Diese werden in diesem Kapitel vorgestellt.

# 5.1 Plug-in Builder

Das Programm "Plug-in Builder" ist ein GUI-basiertes Tool, welches die Erstellung einer Plug-in-Datei erleichtern soll. Ein Plug-in kann auch mit einem einfachen Texteditor erstellt werden, jedoch muss dieser bestimmten Regeln entsprechen, die im Kapitel [4.4.2](#page-44-1) beschrieben wurden. Die Gefahr ein Schreibfehler zu begehen ist dadurch relativ groß. Der Plug-in Builder sorgt automatisch für die korrekte Schreibweise einer Plug-in Datei. Der Plug-in Builder ist ein Java-Programm und ist dementsprechend plattformunabhängig.

# 5.1.1 Evaluierung anhand des Licht-Plug-ins

Die Bilderserie [5.1](#page-62-0)[-5.11](#page-63-0) zeigt eine Reihe von Screenshots des Tools Plug-in Builder bei der Erstellung eines Plug-ins für die Lichtsteuerung. Die Abbildung [5.1](#page-62-0) zeigt das Startbild des Programms. Nach dem Ausfüllen der benötigten Felder, kann das Anlegen mit dem Button "New Plugin" gestartet werden. Wie in der Abbildung [5.2](#page-62-1) dargestellt, wird die Location, Position des zu steuernden Objekts im Living Place, eingetragen. Wie aus der API-Dokumentation der Lichtsteuerung folgt, gibt es eine Möglichkeit das Licht in der Lounge des Living Place zu dimmen sowie Einzufärben [\(Menzel,](#page-77-4) [2012,](#page-77-4) Seite 5). Für die Steuerung der Lichtintensität ist ein einzelner Bedienelement "Slider" gut geeignet. Es wird also eine Gruppe von Bedienelementen

mit dem Namen "Intensity" (Abbildung [5.3\)](#page-62-2) und nur einem Bedienelement vom Typ "Slider" (Abbildung [5.4\)](#page-62-3) erzeugt. Wie in der Abbildung [5.4](#page-62-3) zu sehen ist, gibt es jetzt die Möglichkeit entweder ein weiteres Bedienelement mit "Add Item" hinzuzufügen oder mit "Add Message" eine Nachricht. Ein weiteres Bedienelement wird hier nicht mehr benötigt, deshalb wird eine Nachricht hinzugefügt (Abbildung [5.5\)](#page-62-4). Die Abbildung [5.5](#page-62-4) zeigt weitere Möglichkeiten. Mit "next Group" hat man eine Möglichkeit ein weiteres Steuerungselement an dieser Location hinzuzufügen. Mit "next Node" hat man dagegen eine Möglichkeit eine weitere Location dem Plug-in hinzuzufügen und mit "done" die Erstellung zu Beenden und ein Dialog zum Speichern der Plug-in-Datei zu öffnen. Da es noch die Farbsteuerung an der Location "Lounge" erstellt werden soll, wird mit "next Group" fortgefahren. Neue Gruppe von Bedienelementen "Color" wird erstellt (Abbildung [5.6\)](#page-62-5), die diesmal aus drei Bedienelementen vom Typ "Slider" besteht und je eine Farbe einer RGB-Palette repräsentiert (Abbildung [5.7](#page-63-1) bis [5.9\)](#page-63-2). Die Abbildung [5.10](#page-63-3) zeigt das Hinzufügen einer Nachricht an die erstellte Bedienelementgruppe. An dieser Stelle sollte mit dem "next Node" fortgefahren werden und die Bedienelemente für weitere Locations erstellt. Da diese Prozedur die bereits Beschriebene einfach nur wiederholt, wird es hier nicht weiter erläutert. Stattdessen wird an dieser Stelle mit "done" die Plug-in-Datei gespeichert (Abbildung [5.11\)](#page-63-0).

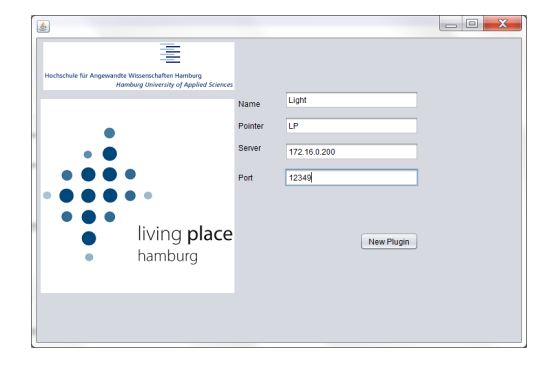

<span id="page-62-0"></span>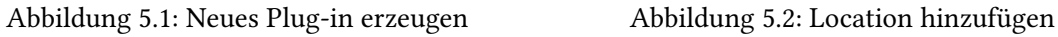

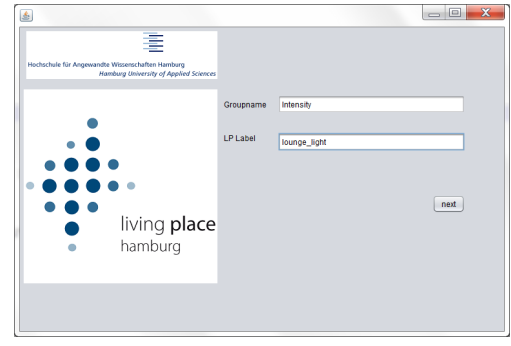

<span id="page-62-2"></span>Abbildung 5.3: Erzeugen einer neuen Bedienelementgruppe

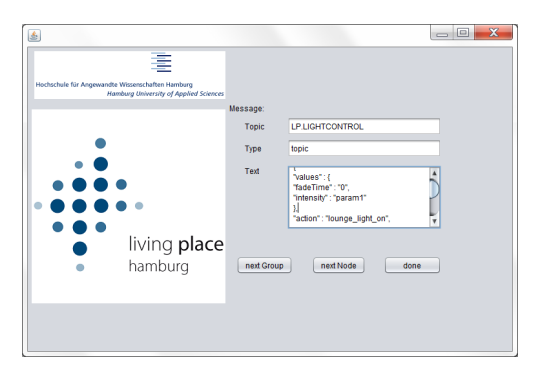

<span id="page-62-4"></span>

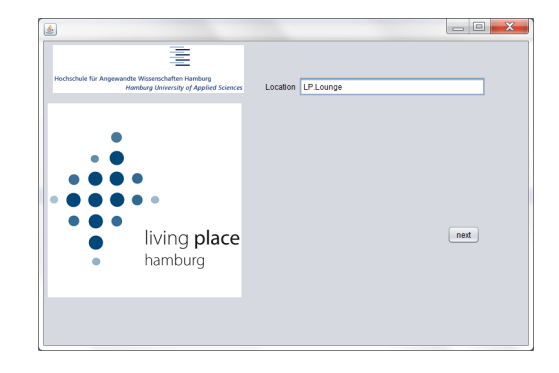

<span id="page-62-1"></span>

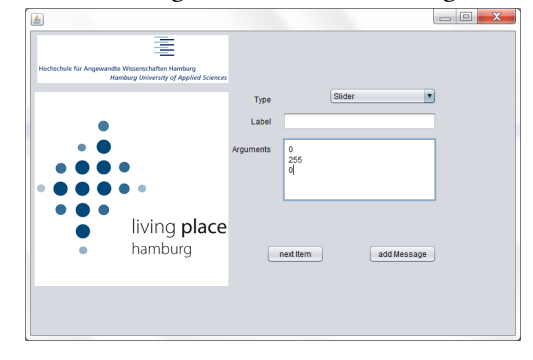

<span id="page-62-3"></span>Abbildung 5.4: Bedienelement "Intensity Slider" erzeugen

<span id="page-62-5"></span>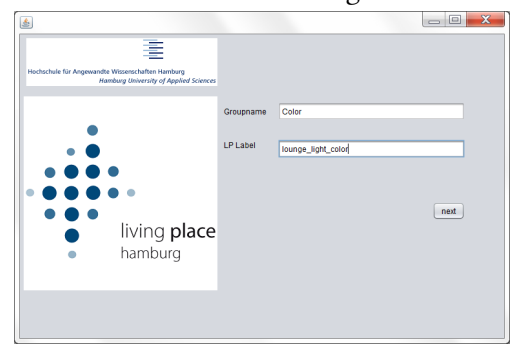

Abbildung 5.5: Nachricht hinzufügen Abbildung 5.6: Nächste Bedienelementgruppe erzeugen

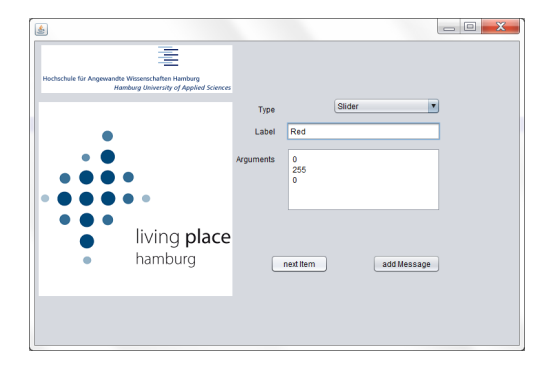

<span id="page-63-1"></span>Abbildung 5.7: Bedienelement "Red Slider" erzeugen

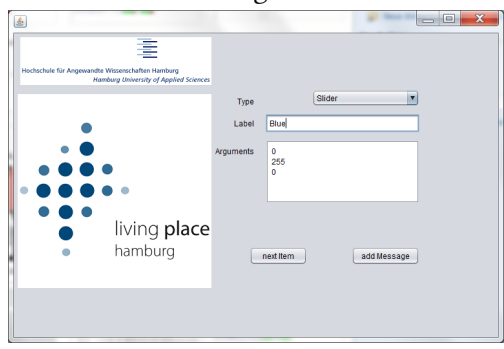

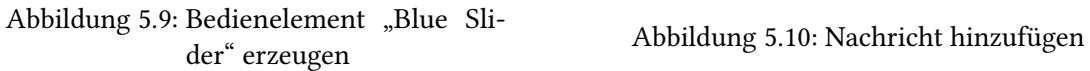

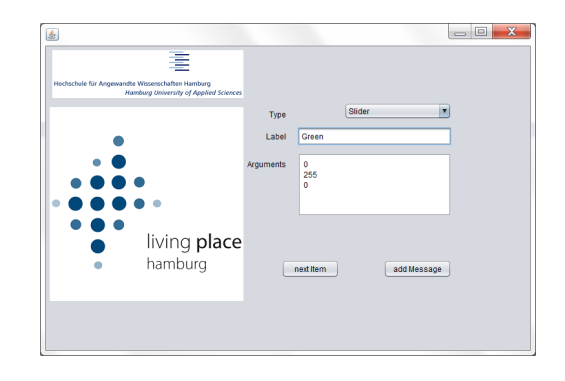

Abbildung 5.8: Bedienelement "Green Slider" erzeugen

<span id="page-63-3"></span>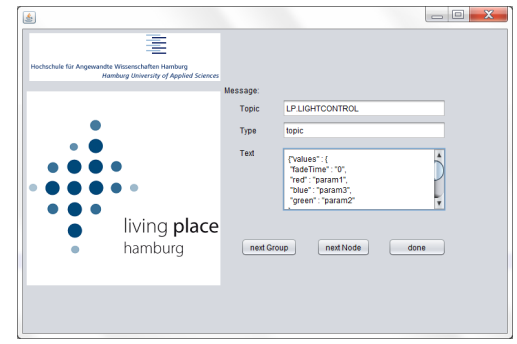

<span id="page-63-2"></span><span id="page-63-0"></span>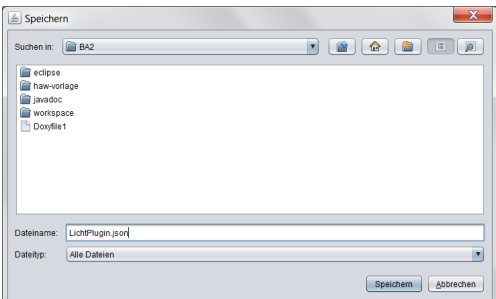

Abbildung 5.11: Plug-in speichern

Das Listing [5.1](#page-64-0) zeigt das Quellcode, welches vom Plug-in Builder nach dem Speichern der "LichtPlugin.json" erzeugt wurde und die Abbildung [5.12](#page-66-0) das Ergebnis im SmartHomeController.

```
1 {
2 " plugin_name ": " Light ",
3 " plugin_pointer ": "LP",
4 " plugin_server ": " 172.16.0.200 ",
5 " plugin_port ": 12349 ,
6 " main_array ": [{
7 " location_path ": "LP. Lounge ",
8 " controls_array ": [{
9 " control item": {
10 " group_title ": " Intensity ",
11 " lp_label ": " lounge_light ",
12 " group_array ": [{
13 " group_item_typ": "Slider",
14 "group_item_title": "",
15 " group_item_argument_array ": ["0","255","0"]
16 }],
17 " message": {
18 "message_topic": "LP.LIGHTCONTROL",
19 " message_typ": "topic",
20 " message_value": {
21 WEIGHT WALLER TO MELLER TO VALUES ": {
22 " fadeTime ": "0",
23 The Solution State 1 intensity ": " \texttt{param1}"
24 },
25 " action ": " lounge_light_on ",
26 "Id": "controller_1",27 " Version ": null
28 }
29 }
30 }
31   },
32 {
33 " control_item ": {
34 " group_title ": " Color ",
35 " lp_label ": " lounge_light_color ",
36 " group_array ": [{
```

```
37 " group_item_typ ": " Slider ",
38 " group_item_title ": " Red ",
39 " group_item_argument_array ": ["0","255","0"]
40 },
41 {
42 " group_item_typ ": " Slider ",
43 " group_item_title ": " Green ",
44 " group_item_argument_array ": ["0","255","0"]
45   },
46 {
47 " group_item_typ ": " Slider ",
48 " group_item_title ": " Blue ",
49 " group_item_argument_array ": ["0","255","0"]
50 } ],
51 " message ": {
52 " message_topic ": "LP. LIGHTCONTROL ",
53 " message_typ ": " topic ",
54 " message_value ": {
55 " values ": {
56 " fadeTime ": "0",
57 "red": " param1 ",
58 " blue ": " param3 ",
59 " green ": " param2 "
60 },
61 " action ": " lounge_light_color ",
62 "Id": " controller_1 ",
63 " Version ": null
64 }
65 }
66 }
67 }]
68 }]
69 }
```
Listing 5.1: Quellcode von LichtPlugin.json

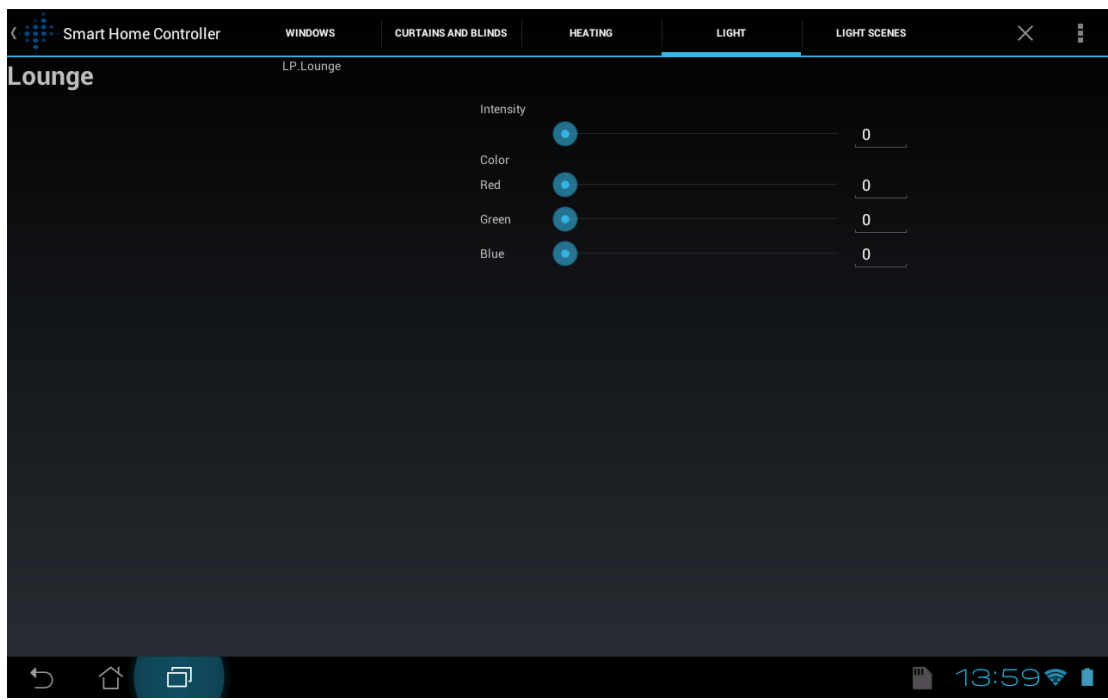

<span id="page-66-0"></span>Abbildung 5.12: Ergebnis der LichtPlugin.json im SmartHomeController

# 5.2 SmartHomeController

Das Programm "SmartHomeController" übernimmt das Laden von Plug-ins, Aufbauen der GUI, sowie die Steuerung der Komponenten. Die gesamte Application besteht aus nur einer Activity. Die Activity nimmt Fragmente auf, welche je einen Tab repräsentieren. Eine speziell für dieses Programm entwickelte Datenstruktur, basierend auf einer Baumstruktur, übernimmt die Abbildung der Plug-in-Dateien auf die interne Objekte und dessen Verwaltung. Helperklassen helfen bei der Arbeit mit dem Dateisystem und das Unterprogramm Android™ Publisher übernimmt die Kommunikation mit dem ActiveMQ.

# 5.2.1 Funktionsweise

Bereits im Kapitel [4.1](#page-35-0) und in der Abbildung [4.1](#page-35-1) wurde ein Prototyp des User Interfaces vorgestellt. Die Abbildung [5.13](#page-67-0) zeigt das User Interface der App SmartHomeController, welches im Design dem Prototypen sehr ähnelt.

Das User Interface ist neun Bereiche aufgeteilt:

1. Navigationsbereich

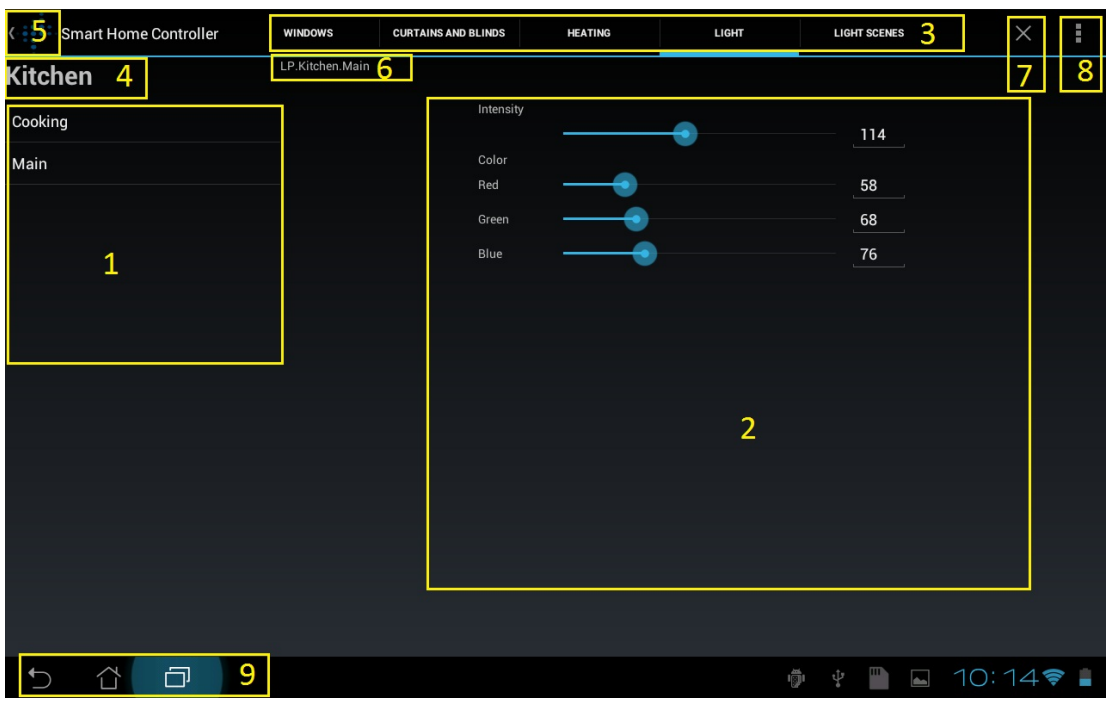

<span id="page-67-0"></span>Abbildung 5.13: User Interface des SmartHomeControllers, aufgeteilt in neun Bereiche

- 2. Bedienelemente Bereich
- 3. Tab Bereich mit unterschiedlichen Plug-ins
- 4. Navigationsbereich: Taste "zurück, höhere Ebene", aktueller Root-Node
- 5. Action Bar: Taste "zurück, höhere Ebene", Funktion identisch mit Punkt Vier
- 6. Tatsächlicher Pfad zu den Bedienelementen, die unter Punkt zwei dargestellt sind
- 7. Action Bar: Taste "Programm Beenden"
- 8. Action Bar: Taste "Menü"
- 9. Haupttasten von Android™, haben für das Programm keine Funktion. Das Drücken der Zurück-Taste "beendet" das Programm und darf nicht wie Tasten unter Punkt vier und fünf benutzt werden.

Das Programm SmartHomeController liest beim Starten die Plug-in-Dateien ein, die sich im Ordner "/mnt/sdcard/SmartHomeController/Plugins" befinden, bildet aus den Plug-ins

interne Objekte, organisiert diese und erstellt eine dementsprechende Benutzeroberfläche. Im Falle, dass das Programm die Oberfläche neu aufbauen muss (beim Verschieben in den Hintergrund oder beim Drehen des Bildschirms) werden die internen Objekte serialisiert und im Internal Data Storage (siehe [4.5.3\)](#page-49-0) gespeichert. Beim Beenden des Programms über das "Programm Beenden"-Button, beschrieben unter Punkt sieben, werden die temporären Daten aus dem Internal Data Storage entfernt. Aus diesem Grund muss das Programm über "Programm Beenden"-Button beendet werden. Das Drücken der Android™-Taste "Zurück" blendet ein Dialog ein, wie die Abbildung [5.14](#page-68-0) zeigt, der eine Bestätigung erwartet, falls man das Programm wirklich beenden möchte. Im Falle einer positiven Bestätigung, wird das Programm beendet und die temporären Daten aus dem Internal Data Storage ebenfalls entfernt.

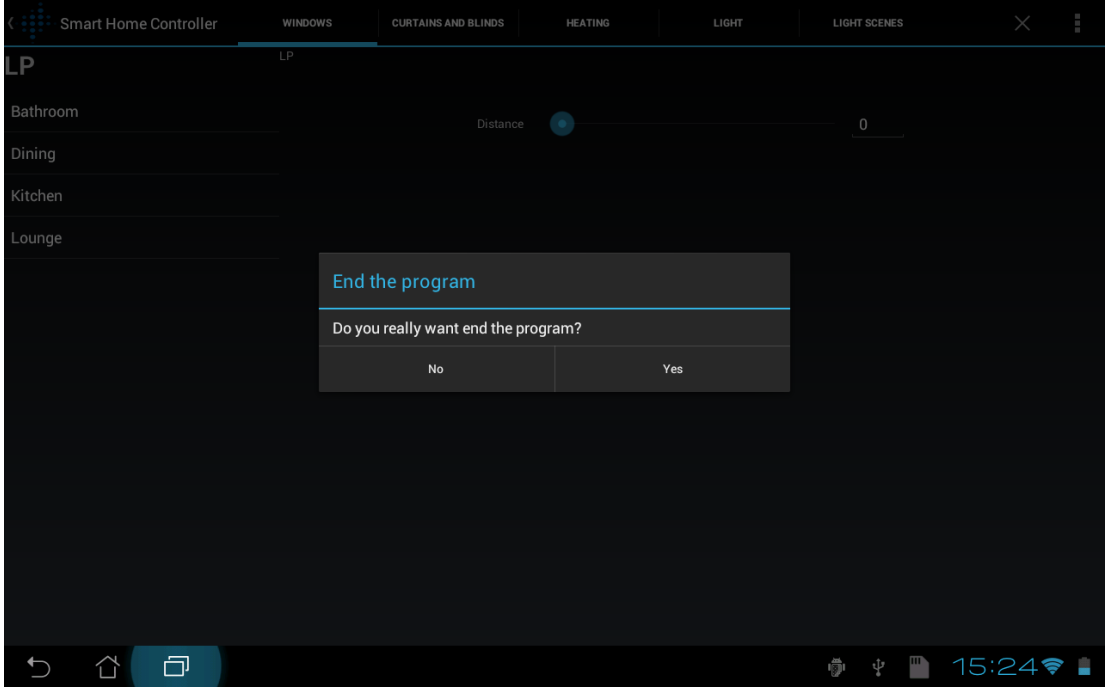

<span id="page-68-0"></span>Abbildung 5.14: Beenden-Dialog

## 5.2.2 Verwendete Designmuster

Im Programm wurden im wesentlichen zwei Designmuster verwendet. Zu einem das sogenannte "Observer Pattern", welches dazu genutzt wird die Zustandsänderungen einzelner Bedienelemente dem Programm mitteilen zu können.

Die Abbildung [5.15](#page-69-0) zeigt die UML-Darstellung der Klasse ElementGroup. Die Klasse Element-Group implementiert das UpdateIF-Interface und somit die Methode update(). Außerdem besitzt ElementGroup eine Liste groupelements mit Elementen vom Datentyp ControlItemIF. An jedem Element der Liste registriert sich ElementGroup als Observer und wird über die Änderungen mit Hilfe von update() informiert.

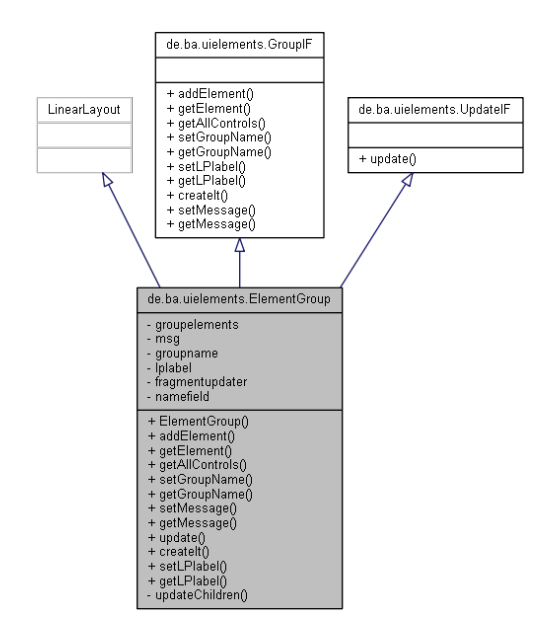

<span id="page-69-0"></span>Abbildung 5.15: UML-Darstellung der Klasse ElementGroup

Die Abbildung [5.16](#page-70-0) zeigt die UML-Darstellung der Klasse MyButton. Die Klasse MyButton implementiert das ControlItemIF-Interface und somit die Methoden addObserver() und notifyObserver. Die Methode addObserver() bietet für die Klasse ElementGroup und andere, die das UpdateIF-Interface implementieren, die Möglichkeit sich bei myButton als Observer registrieren zu können. Eine der Membervariablen der Klasse MyButton ist "button" vom Typ android.widget.Button. Beim Betätigen des "button" informiert das Android™-System die MyButton-Klasse mit Hilfe eines OnClickListeners über die Aktion, ruft die notifyObserver()-Methode auf, die intern jeden Observer über seine update()-Methode über Zustandsänderung informiert.

Das zweite Designmuster ist das "Factory Pattern", welches es ermöglicht das Programm mit weiteren Bedienelementen zu erweitern. Die genauere Beschreibung folgt im Kapitel [5.2.3.](#page-70-1)

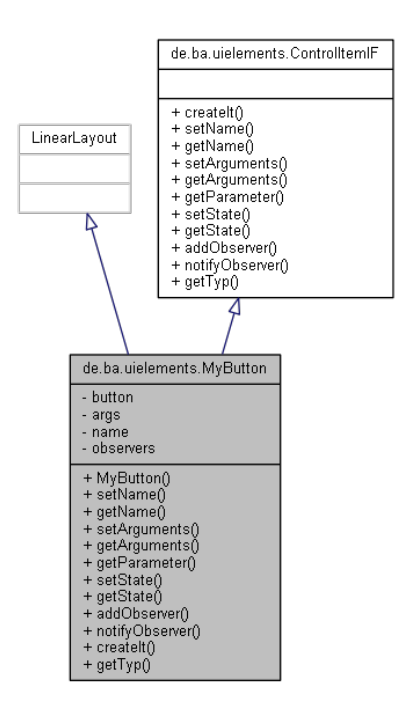

<span id="page-70-0"></span>Abbildung 5.16: UML-Darstellung der Klasse MyButton

## <span id="page-70-1"></span>5.2.3 Erweiterung der Bedienelemente

Die App SmartHomeController bietet die Möglichkeit das Programm mit weiteren Bedienelementen zu erweitern. Zur Zeit sind bereits folgende Bedienelemente implementiert:

• Button

ist ein einfacher Knopf, der beim Betätigen eine Nachricht an das ActiveMQ versendet

• Switch

ist eine Art Toggle-Button mit zwei Zuständen, beim Betätigen wird der Wert in der Nachricht je nach Zustand manipuliert und an das ActiveMQ versendet

• Slider

ist ein Schieberegler, der die Nachricht entsprechend dem Wert der Skala manipuliert und an das ActiveMQ versendet. Wertebereich und Startwert können frei eingestellt werden.

Auf den ersten Blick scheint es so, dass die obengenannte Bedienelemente Standard-Bedienelemente eines Android™ Systems sind. Beim genaueren analysieren der Klassen aber, stellt man fest, dass diese etwas komplexer sind. Button und Switch, sind zwei Klassen, die nicht von android.widget.Button oder android.widget.Switch abgeleitet sind, sondern von android.widget.LinearLayout und intern ein Textfeld für die Bezeichnung, sowie ein Button bzw. Switch verwalten. Diese Vorgehensweise ermöglicht die Implementierung von zusammengesetzten oder völlig neuen, eigenen Bedienelementen. Das Bedienelement Slider besteht beispielsweise intern aus einer android.widget.Seekbar, einem android.widget.TextView und einem android.widget.EditText und verwaltet diese.

Grundsätzlich reichen Bedienelemente Button und Slider zum Steuern der meisten Komponenten aus. Manchmal jedoch ist ein anderes Bedienelement bequemer, passt besser ins Gesamtkonzept oder erleichtert die Steuerung. Um das nachträgliche Hinzufügen der Bedienelemente zu ermöglichen, werden alle Bedienelemente mit Hilfe eines Interfaces, die diese implementieren, verallgemeinert, so dass diese aus der Sicht des Programms gleich sind. Um ein Bedienelement nachträglich implementieren zu können muss folgendermaßen vorgegangen werden:

- 1. Bedienelement muss das "ControlItemIF"-Interface implementieren
- 2. "ControlFactory"-Klasse um entsprechendes Statement zur Erzeugung des konkreten Bedienelements erweitert

Die Abbildung [5.17](#page-71-0) zeigt einen Auszug der Projekt-Dokumentation mit der Beschreibung der Methoden des ControlItemIF. Außer der sogenannten "getter"- und "setter"-Methoden, die

| de.ba.uielements                |                                                                                                    |
|---------------------------------|----------------------------------------------------------------------------------------------------|
| <b>Interface ControlltemIF</b>  |                                                                                                    |
| All Known Implementing Classes: |                                                                                                    |
| MyButton, MySwitch, NewSlider   |                                                                                                    |
| public interface ControlItemIF  |                                                                                                    |
|                                 | This interface make it possible to use any control elements that implements this interface in the program |
| <b>Method Summary</b>           |                                                                                                    |
| <b>Methods</b>                  | <b>Method and Description</b>                                                                             |
| <b>Modifier and Type</b>        |                                                                                                    |
| void                            | addDbserver(UpdateIF observer)<br>Add Observer, that will be notified if changes commes                   |
| void                            | createIt(Context context)<br>creates control elements with taking into account of set parameters          |
| String[]                        | getArguments()                                                                                            |
| String                          | getName()                                                                                                 |
| String                          | getParameter()                                                                                            |
| String                          | getState()                                                                                                |
| String                          | getTyp()                                                                                                  |
| void                            | notifyChserver()                                                                                          |
|                                 | Notify subscribed observer if changes arrives                                                             |
| void                            | setArguments (String[] value)                                                                             |
|                                 | Method to adjust control items, like min or max values                                                    |
| void                            | setName(String s)                                                                                         |
| void                            | setState(String param)                                                                                    |

<span id="page-71-0"></span>Abbildung 5.17: Auszug der Projekt-Dokumentation mit der Beschreibung der Methoden des ControlItemIF
zur Serialisierung, sowie Deserialisierung oder zum Abfragen des aktuellen Zustands genutzt werden, enthält das Interface folgende wichtige Methoden, die hier weiter erläutert werden:

• addObserver und notifyObserver

Diese Methoden sind ein Teil des Observer Pattern und werden zur Benachrichtigung des Programms über die Zustandsänderungen des Bedienelements verwendet.

• createIt

Diese Methode erstellt das Bedienelement unter Berücksichtigung aller Parameter und Argumente und zeigt diesen an.

Folgende Parameter werden per "getter"- und "setter"-Methoden gesteuert und werden für folgende Aufgaben genutzt:

• Name

Bezeichnung des Bedienelements z.B. "Licht aus"

• Type

Typ des Bedienelements, welches in der "ControlFactory"-Klasse verwendet wird (zur Zeit: Button, Switch, Slider)

• State

Der aktuelle Zustand des Bedienelements

• Arguments

Ein String-Array der jegliche Einstellungen für das Bedienelement enthält, wie min-Wert oder max-Wert

• Parameter

Der aktuelle Zustand des Bedienelements als fertiges Parameter für das ActiveMQ

### 5.3 Fazit

Mit den beiden Programmen Plug-in Builder und SmartHomeController sind alle funktionale und nicht funktionale Anforderungen, die im Kapitel [3.3.2](#page-25-0) definiert wurden, erfüllt. Die Funktionalität des SmartHomeControllers kann über die Plug-ins erweitert werden. Im Rahmen des Systemtests wurden bereits Plug-ins für die Lichtsteuerung, Fenstersteuerung, für die Gardinen und Rollos, Heizung, sowie für die Steuerung der Lichtszenen, erstellt und während des System-, sowie des Abnahmetests erfolgreich getestet. Zudem wurde eine Möglichkeit geschaffen eigene Bedienelemente nachträglich zu implementieren, was die Flexibilität der Software nochmals erhöht. Obwohl die Plug-ins in der für den Menschen sehr gut lesbaren Form, der JSON-Notation, formuliert werden, wurde Plug-in Builder implementiert, ein zusätzliches Tool, welches die Erstellung von Plug-ins erleichtert.

#### 5.3.1 Vorschläge

Obwohl mit den beiden Programmen eine gute Basis geschaffen wurde, kann man diese erweitern und noch weiter optimieren. Denkbare Szenarien wären zum Beispiel:

- Erweiterung des Plug-in Builders bezüglich der Änderung bzw. Editierung der bestehenden Plug-ins
- Implementierung von weiteren Bedienelementen, z.B. einer Farbpalette zur Auswahl der Farbe des Lichts
- Erweiterung des SmartHomeControllers um die Funktionalität des Plug-in Builders
- Implementierung des Lokalisationservices, der Bedienelemente des Plug-ins abhängig von der aktuellen Position im Living Place aufbaut
- Optimierung des SmartHomeControllers für den Einsatz auf dem Smartphone

## 6 Schluss

### 6.1 Zusammenfassung

Im Rahmen dieser Arbeit wurde untersucht, ob es möglich ist eine Software zu entwickeln, die Steuerung der Installationen im Living Place an der HAW-Hamburg übernimmt. Dabei wurden unterschiedliche Steuerungskonzepte der Komponenten in einer Software vereint, sowie eine Möglichkeit geschaffen die Software mittels Plug-in-Verfahren erweitern zu können.

Es wurden Szenarien und Rahmenbedienungen analysiert und Anforderungen formuliert. Die Erweiterung der Software per Plug-in, sowie eine einfache Erstellung dieser, sind dabei mit die wichtigsten Anforderungen. Eine für die Realisierung passende Hardware-, sowie Softwareplattform wurde festgelegt und die Machbarkeit geprüft. Dabei wurde festgestellt, dass ein Tablet PC mit Android™ OS Ice Cream Sandwich eine sehr gute Basis für die Umsetzung des Projektes bietet.

Ein GUI-Design wurde formuliert und mögliche Aktion-Reaktion-Szenarien überlegt. Dabei wurde auf Erfahrung anderer Programme, wie z.B. Windows Explorer, gesetzt und die "Exploreransicht" als Grundlage verwendet. Die Kommunikationsmöglichkeiten zwischen den Komponenten des Living Place wurden diskutiert und eine Entscheidung für das Einsetzen eines Proxy getroffen. Die Möglichkeit der Verwendung eines Plug-in Frameworks wurde analysiert und entschieden ein eigenes Plug-in Modell einzusetzen. Dabei wurden unterschiedliche Plug-in Formate miteinander verglichen, wobei sich die Verwendung von JSON durchgesetzt hat. Der Inhalt eines Plug-ins wurde definiert, sowie die "Punktnotation" als Lösung für die Darstellung der Hierarchie in den Plug-ins festgelegt. Unterschiedliche Möglichkeiten der persistenter Datenspeicherung in einem Android™ System wurden untersucht und die Serialisierung mit Speicherung in den nicht flüchtigen Speicher für bessere Alternative empfunden. Die Problematik der Konsistenz der Daten im Living Place wurde erläutert, einige mögliche Lösungen vorgestellt, sowie die "Notlösung" mittels Mockups festgelegt.

Auf der Grundlage der getroffenen Entscheidungen wurde das Programm SmartHome-Controller entwickelt, welches ein Plug-in Host ist. Die Funktionalität des Programms wird über die Plug-ins definiert, welche ohne gesonderte Programmierkenntnisse erstellt werden können. Um die Erstellung der Plug-ins unterstützen zu können, wurde das Tool Plug-in Builder implementiert. Zwecks Evaluierung wurden Plug-ins für alle bestehende Komponente des Living Place erstellt und die Funktionalität des Programms im Funktionstest erfolgreich getestet.

#### 6.2 Gesammelte Erfahrungen

Die Arbeit hat gezeigt, dass es durchaus möglich ist ein generisches Programm zu entwickeln, welches unterschiedlichste Kommunikationsformate vereint und dadurch es möglich macht viele Komponente mit einem einzigen Programm steuern zu können.

Dabei wurde allerdings auch festgestellt, dass das Fehlen von Regeln die Universalfähigkeit sehr erschwert. Bei der Entwicklung einer plug-in-fähigen Anwendung ist es signifikant über verschiedene Regeln ein Rahmen zu schaffen, der alle Plug-ins verallgemeinert und damit die Interaktion mit dem Plug-in Host für jedes Plug-in gleich macht. Die Installationen im Living Place wurden von vielen unterschiedlichen Entwickler zu unterschiedlicher Zeit erstellt, ohne das Aspekt einer universeller Fernbedienung in Betracht zu ziehen. Damit wurden lediglich zwei Regeln beachtet, die für die Kommunikation im Living Place wichtig sind. Zu einem die Kommunikation über ActiveMQ, zum Anderen JSON als Nachrichtenformat. Diese Umstände haben das Design der Plug-ins erschwert.

Ein weiteres Problem stellt die fehlende Funktionalität mancher Installationen im Living Place. Das Fehlen der Zustandsabfragefunktion mancher Komponenten, macht das Programm SmartHomeController leider unvollständig und nur bedingt produktiv einsetzbar. Dieser Umstand macht die Entwicklung eines Zustandsabfrageservices im Living Place unentbehrlich. Die Entwicklung eines Solchen im Rahmen dieser Arbeit, stellt sich wegen der Komplexität als nicht möglich heraus.

Die während der Arbeit gesammelte Erfahrung, hat gezeigt, dass Android™ ein sehr leistungsfähiges Betriebssystem mit einer hohen Gerätevielfalt ist. Durch das Open Source Aspekt und sehr gute Dokumentation, gestaltet sich die Entwicklung für dieses Betriebssystem als äußerst attraktiv.

### 6.3 Ausblick

Die "Smartisierung" hat schon längst begonnen. Noch vor ein Paar Jahren war der Begriff "Smart" für viele lediglich eine Automarke. Heutzutage hört man viele Begriffe, wo Smart vorkommt. Smartphone, SmartTV, Smart Home sind einige davon. Smart ist ein Synonym

für clever. Der Markt für clevere Technik boomt. Mehr und mehr clevere Geräte werden in den Wohnungen und Häuser miteinander vernetzt, was letztendlich ein Smart Home ausmacht. Die Smart Home Technik wird in den nächsten Jahren höchstwahrscheinlich aus den Informatiklaboren den Einzug in das Eigenheim halten. Durch Projekte, wie Android™@Home, werden auch mobile Betriebssysteme, wie Android™, eine bedeutende Rolle auf dem Smart Home Markt spielen und somit auch dem SmartHomeController ähnliche Programme an Bedeutung gewinnen.

Die Verwendung des SmartHomeControllers außerhalb des Living Places ist eher unwahrscheinlich, da diese Lösung zu sehr auf die Infrastruktur des Living Place optimiert ist. Das Konzept der Software hat jedoch gezeigt, dass es durchaus möglich ist generische Programme zu entwickeln, die auch von Menschen ohne Programmierkenntnisse erweitert werden können. Im Zusammenhang mit Accessory Development Kit von Google und dem Arduino kann dieses Konzept eine echte Alternative zu den fertigen, aber meist nur Insellösungen, aus der Industrie darstellen.

## Literaturverzeichnis

- [Allen und Murphy 2012] ALLEN, Grant ; MURPHY, Mark: Beginning Android 4. Apress, 2012. – ISBN 1-430-23984-0
- [Becker und Pant 2009] Becker, Arno ; Pant, Marcus: Android, Grundlagen und Programmierung. Auflage 1. dpunkt.verlag GmbH, 2009. - ISBN 978-3-89864-574-4
- [Bornemann 2011] Bornemann, Sven B.: Android-basierte Smart Home Interaktion am Beispiel einer Gegensprechanlage, Hamburg University of Applied Sciences, Bachelorarbeit, 2011
- [Haiges 2011] Haiges, Sven: Android Schnelleinstieg. entwickler.press, 2011. ISBN 978-3-86802-067-0
- [Lee 2012] Lee, Wei-Meng: Beginning Android 4 Application Development. Wrox, 2012. ISBN 1-118-19954-5
- [von Luck u. a. 2010] LUCK, Prof. Dr. K. von; KLEMKE, Prof. Dr. G.; GREGOR, Sebastian; RAHIMI, Mohammad A. ; Vogt, Matthias: Living Place Hamburg  $-$  A place for concepts of IT based modern living / Hamburg University of Applied Sciences. HAW Hamburg, Mai 2010. – Forschungsbericht. – URL [http://livingplace.informatik.haw-hamburg.](http://livingplace.informatik.haw-hamburg.de/content/LivingPlaceHamburg_en.pdf) [de/content/LivingPlaceHamburg\\_en.pdf](http://livingplace.informatik.haw-hamburg.de/content/LivingPlaceHamburg_en.pdf). no notes
- [Menzel 2012] Menzel, Jan: Lichtsteuerung API Dokumentation. 06.01.2012. HAW Hamburg: , Januar 2012. – URL [http://livingplace.informatik.haw-hamburg.de/svn/](http://livingplace.informatik.haw-hamburg.de/svn/LP-LightControl/doc/API%20Dokumentation.pdf) [LP-LightControl/doc/API%20Dokumentation.pdf](http://livingplace.informatik.haw-hamburg.de/svn/LP-LightControl/doc/API%20Dokumentation.pdf)
- [Mosemann und Kose 2009] Mosemann, Heiko ; Kose, Matthias: Android, Anwendungen für das Handybetriebssystem erfolgreich programmieren. Carl Hanser Verlag München Wien, 2009. – ISBN 978-3-446-41728-1
- [Strese u. a. 2010] STRESE, Hartmut ; SEIDEL, Uwe ; KNAPE, Thorsten ; BOTTHOF, Alfons: Smart Home in Deutschland

Untersuchung im Rahmen der wissenschaftlichen Begleitung zum Programm Next Generation Media (NGM) des Bundesministeriums für Wirtschaft und Technologie / Institut für Innovation und Technik (iit) in der VDI/VDE-IT. Institut für Innovation und Technik, Mai 2010. – Forschungsbericht. – URL <www.iit-berlin.de>. ISBN: 978-3-89750-165-2

- [Weiser 1991] WEISER, Mark: The Computer for the 21st Century. In: Scientific American (1991), September
- [Zollondz 2011] Zollondz, Alexander: Android@Home: Google entwickelt Heimsteuerung. Mai 2011. – URL [http://www.netzwelt.de/news/](http://www.netzwelt.de/news/86625-android-home-google-entwickelt-heimsteuerung.html) [86625-android-home-google-entwickelt-heimsteuerung.html](http://www.netzwelt.de/news/86625-android-home-google-entwickelt-heimsteuerung.html). – abgerufen am 15.07.2012

# Glossar

- ADK Accessory Development Kit, Seite 26
- API Application Programming Interface, Seite 3
- HAW Hochschule für Angewandte Wissenschaften, Seite 12
- JDK Java Development Kit, Seite 23
- JDK Java Development Kit, Seite 29
- JMS Java Message Service, Seite 16
- JPF Java Plug-in Framework, Seite 31
- JSON Java Script Object Notation, Seite 16
- MOM Message Oriented Middleware, Seite 16
- OSGi Open Services Gateway initiative, Seite 31
- SDK Software Development Kit, Seite 23
- SGML Standard Generalized Markup Language, Seite 33
- UI User Interface, Seite 19
- W3C World Wide Web Consortium, Seite 33
- XML Extensible Markup Language, Seite 33
- YAML Ain't Markup Language, Seite 33

Hiermit versichere ich, dass ich die vorliegende Arbeit ohne fremde Hilfe selbständig verfasst und nur die angegebenen Hilfsmittel benutzt habe.

Hamburg, 14. August 2012 Viktor Kolbaja